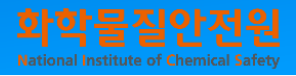

# 장외 평가정보 변경검토서 작성안내서

2020.5.

page 1

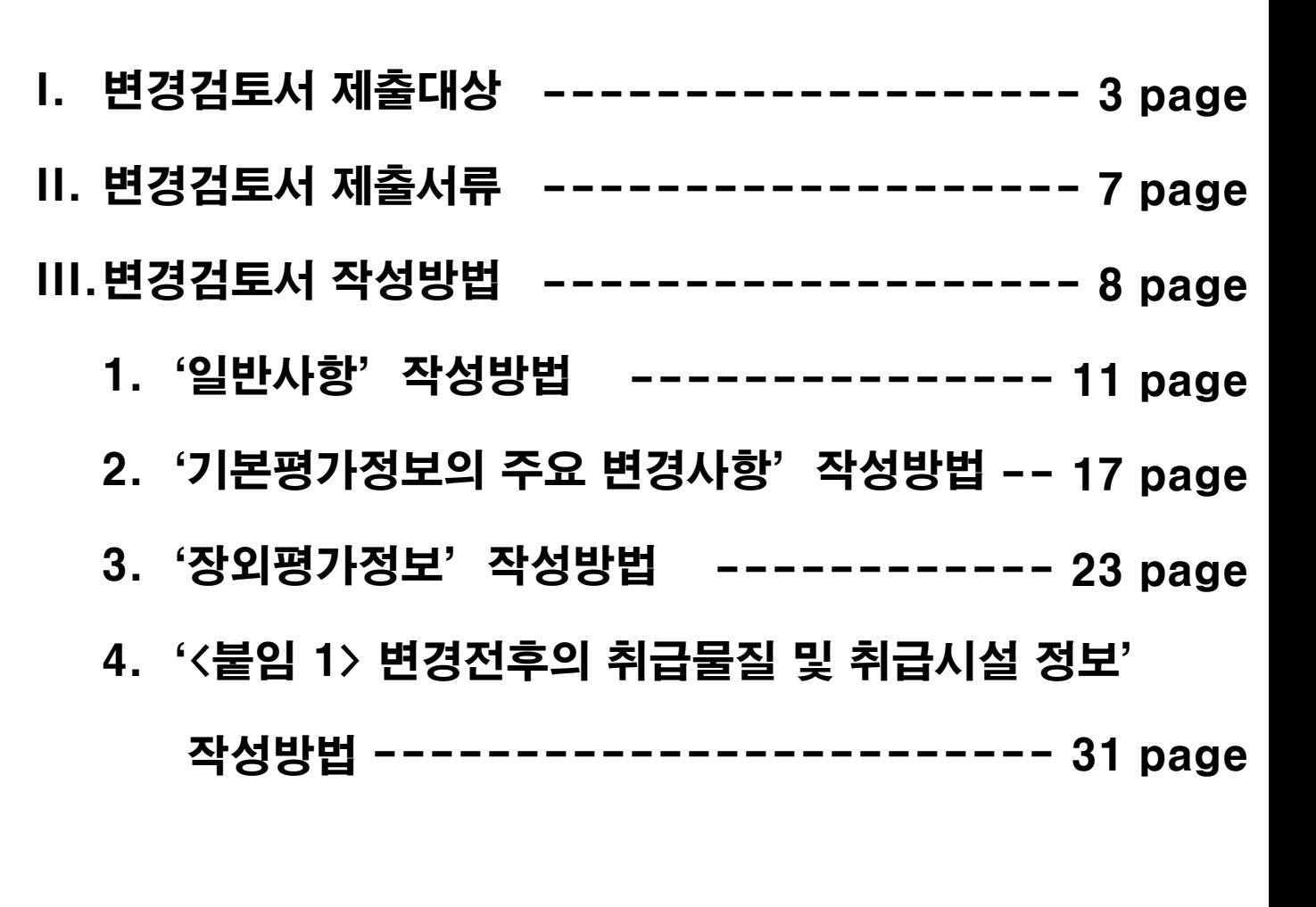

목 차

※ KORA 프로그램을 통한 '장외영향범위 구분도' 작성 방법 ----- 36 page ※ '장외영향범위 구분도'에 따른 변경제출 판단 안내 --------- 39 page ※ 자료 다운로드 방법 ------------------------------- 41 page

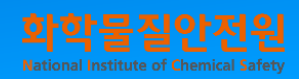

### 1. 변경검토서 제출대상 판단방법

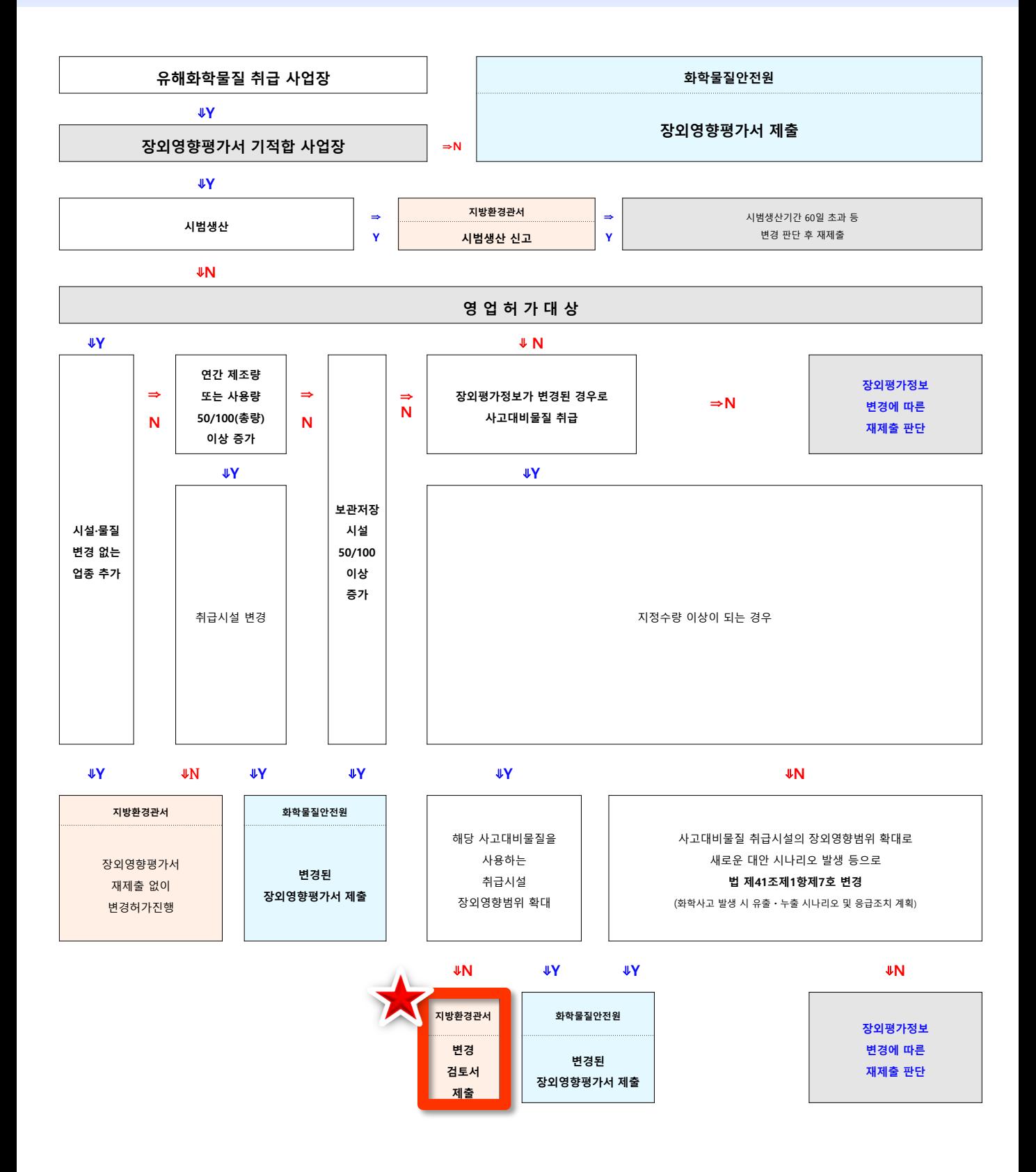

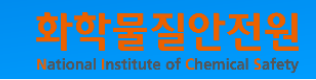

### 1. 변경검토서 제출대상 판단방법

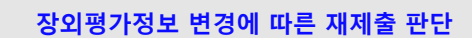

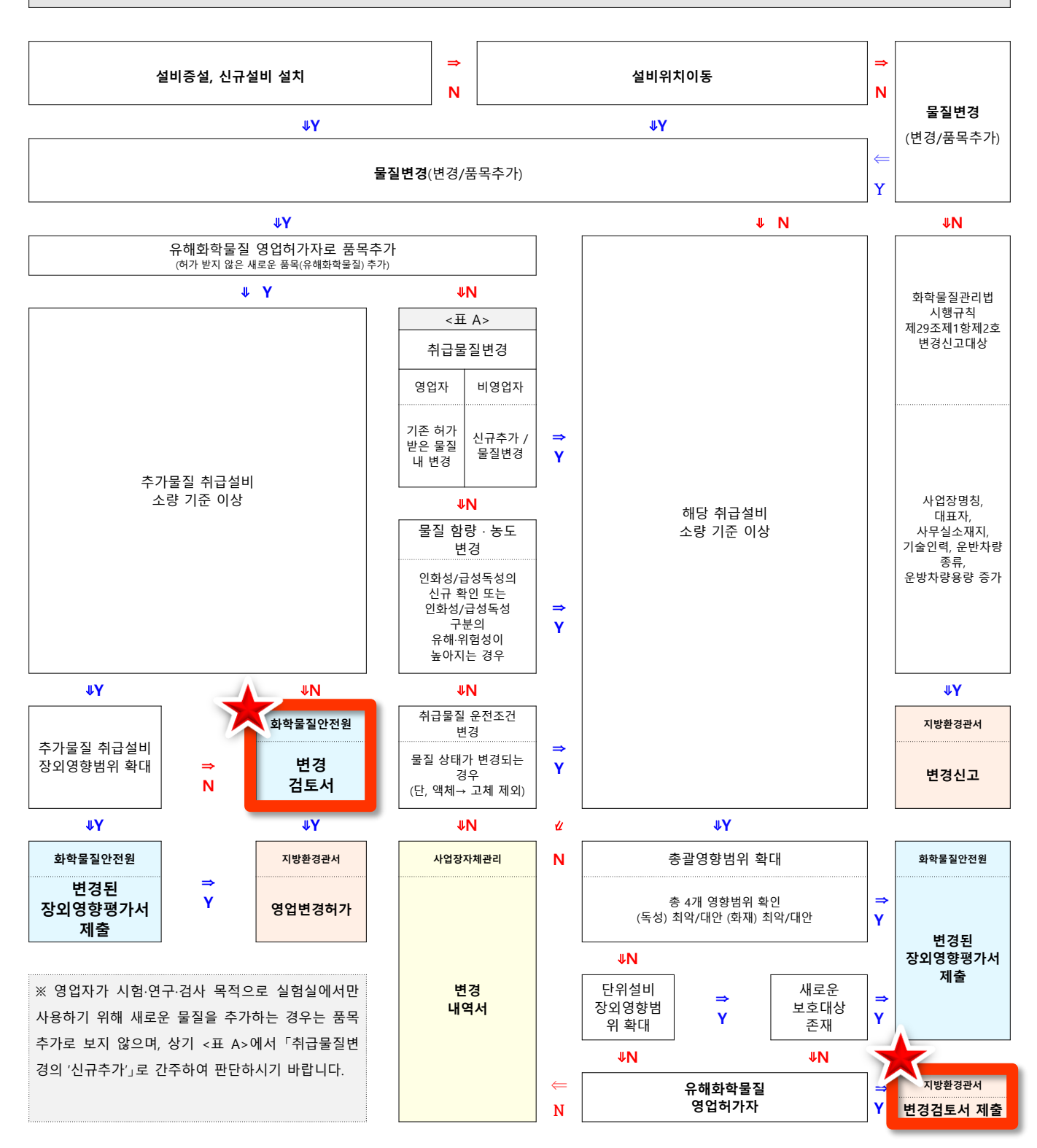

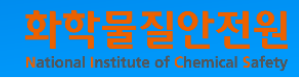

### 2. 관련 규정 및 서식

- (1) 관련 규정
	- ◆ 장외영향평가서 변경 제출: 「장외영향평가서 작성 등에 관한 규정」 제7조제2항 ~ 제11항
	- ◆ 사고대비물질 지정수량: 「화학물질관리법 시행규칙」 별표 10
	- ◆ 유해화학물질 소량기준: 「유해화학물질별 소량 기준에 관한 규정」
	- ◆ 유해·위험성 동일기준 판단: 「장외영향평가서 작성 등에 관한 규정」 별표 1
	- ◆ 변경허가 및 변경신고: 「화학물질관리법 시행규칙」 제29조
	- ◆ 시범생산: 「장외영향평가서 작성 등에 관한 규정」 제7조제8항 ~ 제9항

#### (2) 관련 서식

◆ 변경검토서 신청서: 「장외영향평가서 작성 등에 관한 규정」 별지 제17호 서식 ◆ 변경검토서: 「장외영향평가서 작성 등에 관한 규정」 별지 제19호 서식 ◆ 변경내역서: 「장외영향평가서 작성 등에 관한 규정」 별지 제21호 서식 ◆ 시범생산계획서: 「장외영향평가서 작성 등에 관한 규정」 별지 제20호 서식

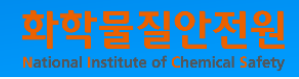

### 3. 주요 용어설명

(1)'허가받은 유해화학물질 품목변경(=품목추가)'이란?

- 유해화학물질 영업자가 영업허가증에 없는 물질을 추가하여 변경허가를 받으려는 경우

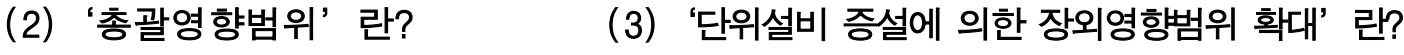

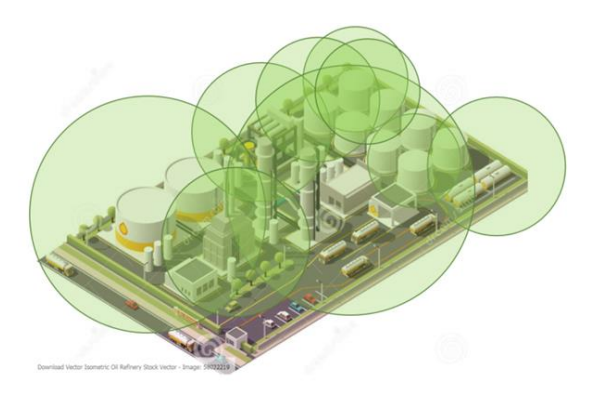

- 총괄영향범위란 단위 설비 별로 가장 큰 영향범위의 외곽을 연결한 것
- 최악의 조건과 대 안 의 조건에서 각 각 화재·폭발 영향범위와 독성 누출 사고시 영향범위 총 4개 총괄영향범위가 존재
- (4)'단위설비 위치이동에 의한 장외영향범위 확대'란? 위치이동에 의한 장외영향범위 확대 위치이동 사고영향범위 변경
- 단위 설비 위치 이동으로 인한 장외영향범위 확대는 사고 발생 시 단위 설비 영향범위가 사업장 경계 밖으로 새롭게 형성된 경우
- 변경 제출 안내를 따라 새로운 보호대상 존재와 총괄영향범위 변경 등을 추가적으로 확인 필요

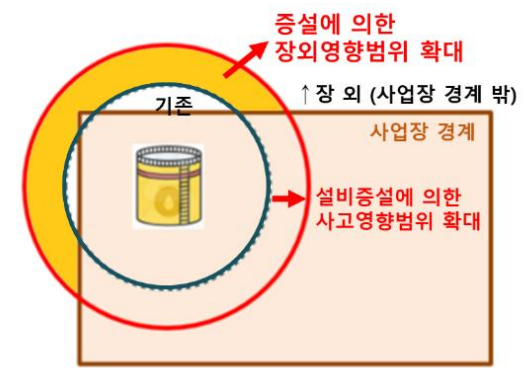

- 단위 설비 증설로 인한 장외영향범위 확대는 해당 단위 설비 사고 발생 시 사고 영향범위가 사업장 경계 밖으로 확대된 경우
- 변경 제출 안내를 따라 새로운 보호대상 존재와 총괄영향범위 변경 등을 추가적으로 확인 필요

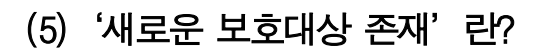

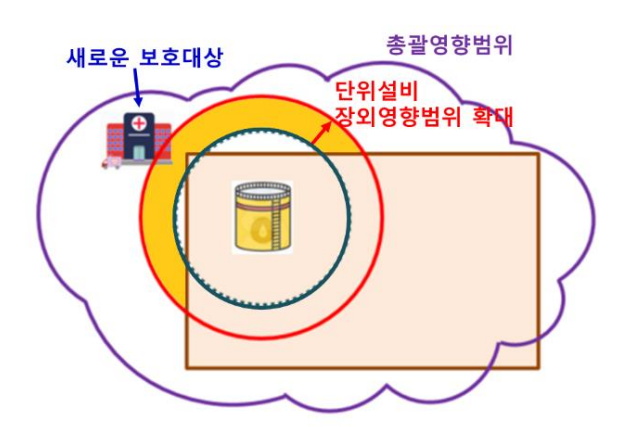

- 단위 설비 장외영향범위가 확대될 경우, 사고 영향범위 내 보호대상이 새롭게 포 함될 수 있으며. 이 경우, 기존 총괄영향 범위 내 존재하던 보호대상이라도 새로운 보호대상으로 간주

### 1. 필수 제출 서류

(1) 장외 평가정보 변경검토서 확인신청서

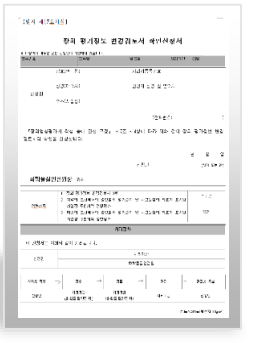

⇒「장외영향평가서 작성 등에 관한 규정 별지 제17호 서식」

(2) 장외 평가정보 변경검토서

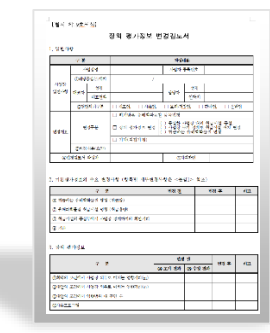

⇒ 「장외영향평가서 작성 등에 관한 규정 별지 제19호 서식」

#### 2. 추가 제출 서류

**(1) 기 적합받은 장외영향평가서의 '장외영향범위구분도'에 변경하려는 취급시설의**

#### **변경 후 영향범위를 표시한 도면**

- 변경 이전 4개의 총괄영향범위(최악 및 대안의 조건에서 각각 독성누출과 화재·폭발에 대한 총괄영향범위)에 변경하려는 시설의 변경 후 영향범위(최악 및 대안 조건에서 독성누출과 화재〮폭발에 대한 각 영향범위)를 각각 표시하여 변경되는 설비의 영향범위가 기존 총괄영향범위 또는 변경 전 설비의 최대 장외영향범위를 벗어나지 않음을 확인하기 위한 목적으로 제출
- **(2) 새롭게 취급하고자 하는 유해화학물질의 유해성 정보**(작성 규정 별지제7호 서식)
- **(3) 취급시설 외벽으로부터 보호대상까지 안전거리를 유지하도록 배치하였음을 확인할 수 있는 도면** (해당하는 경우)
- **(4) 취급물질, 취급용량 등이 변경되는 시설의 PFD**(유해화학물질 함량기준 미만 또는 소량기준 미만 등을 증빙하기 위한 목적으로 제출)
- **(5) 실내외 보관시설의 유해화학물질 보관(계획)배치도**
- **(6) 최악 및 대안 조건에서의 영향범위 평가결과 자료**(KORA 출력자료)
- **(7) 사고원점의 좌표가 표시된 사업장 주변지역 영향평가 자료 등**(KORA 출력자료)

### "장외 평가정보 변경검토서 확인신청서"

[별지 제17호서식]

장외 평가정보 변경검토서 확인신청서

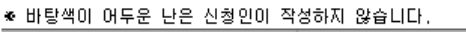

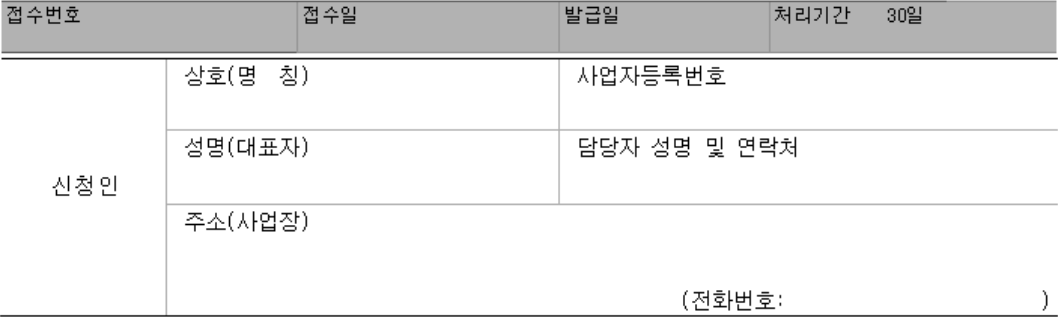

『장외영향평가서 작성 등에 관한 규정』 제7조 제4항에 따라 위와 같이 장외 평가정보 변경 검토서의 확인을 신청합니다.

> 월 년 일

신청인

(서명 또는 인)

화학물질안전원장 귀하

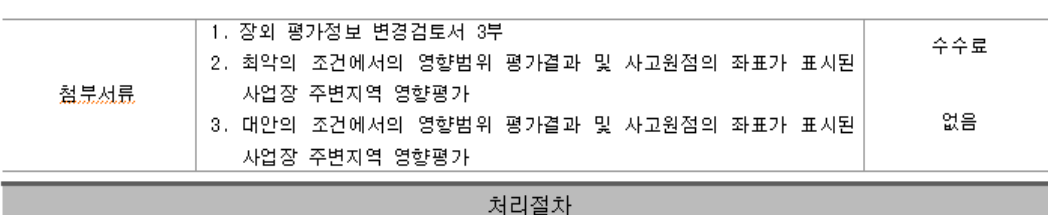

이 신청서는 아래와 같이 처리됩니다.

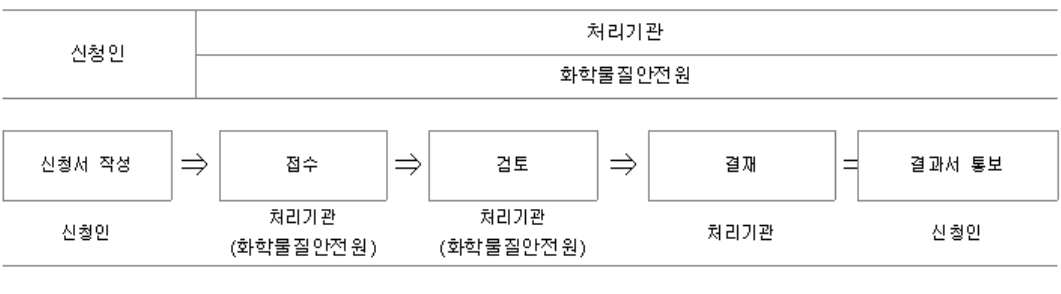

210mm×297mm [백상지 80g/㎡]

**'장외 평가정보 변경검토서'를 지방환경관서의 장에게 제출하는 경우 상기 서식은 불필요**

 $\mathbb{R}^n$ 

### ▶ "장외 평가정보 변경검토서"

[별지 제19호서식]

장외 평가정보 변경검토서

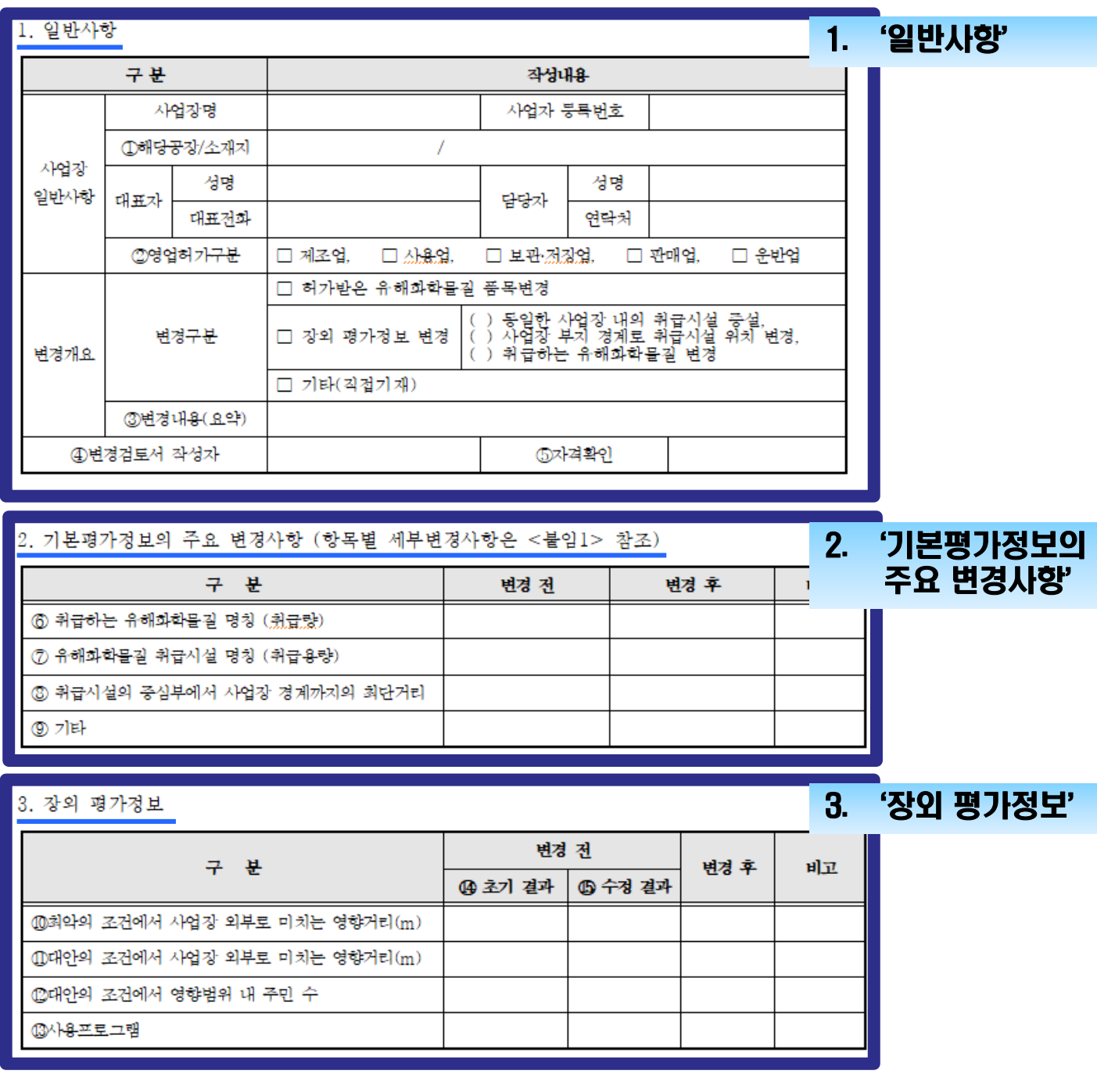

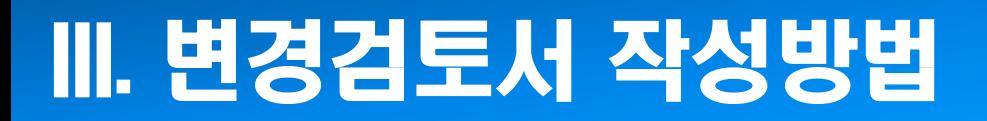

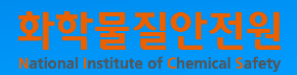

## 1. '일반사항'작성방법

page 10

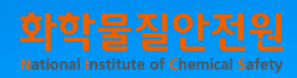

## 1. '일반사항' 작성방법

(주과학들을 준주했다<br>IML 에크 - (-) 주영한 사망장 내의 목발시설 주식<br>IML 에크 - (-) 사망장 부의 경계로 취망시설 위치 변(<br>- (-) 서양한는 유해화학을을 변경

 $\begin{array}{|c|c|c|c|c|}\n\hline\n\text{Q.M. dA} & \text{dC} & \text{dD} & \text{dE} & \text{dE} \\
\hline\n\text{Q.M. dA} & \text{Q.04 A} & \text{dE} & \text{dE} & \text{dE} \\
\hline\n\end{array}$ 

N에 고난하여 사업성 회복로 미시는 영향이다.<br>인데 고난하여 사업성 회복로 미시는 영향이다.<br>인데 고전하여 영향범위 내 부인 수

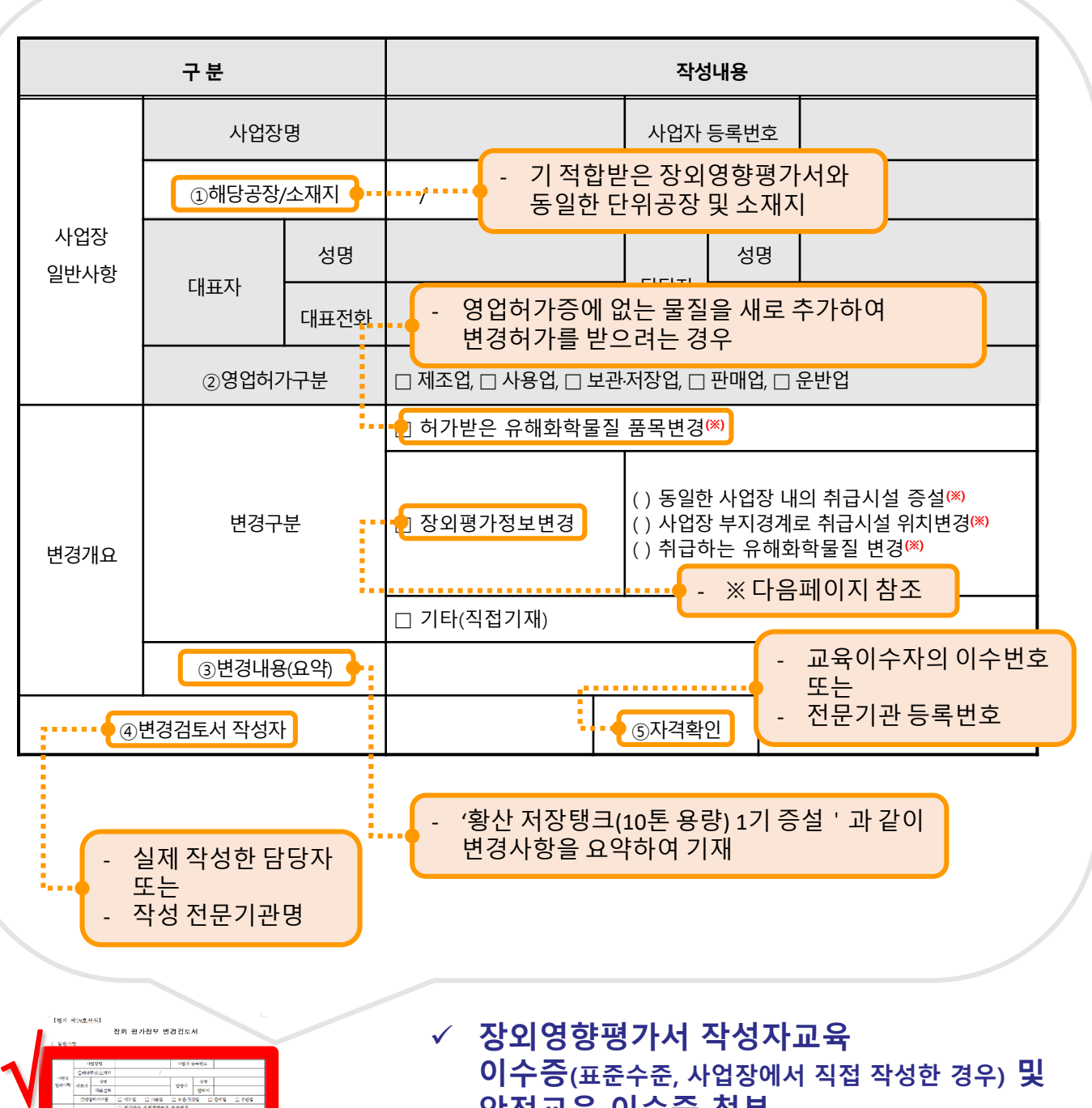

- **장외영향평가서 작성자교육 이수증(표준수준, 사업장에서 직접 작성한 경우) 및 안전교육 이수증 첨부**
- **기타 유의사항 등은 별지 제19호서식 후단의 각 항목별 작성에 대한 설명 참고**

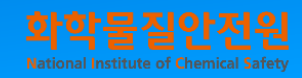

### 1. '일반사항' 작성방법

#### '허가 받은 유해화학물질 품목변경' 이란?

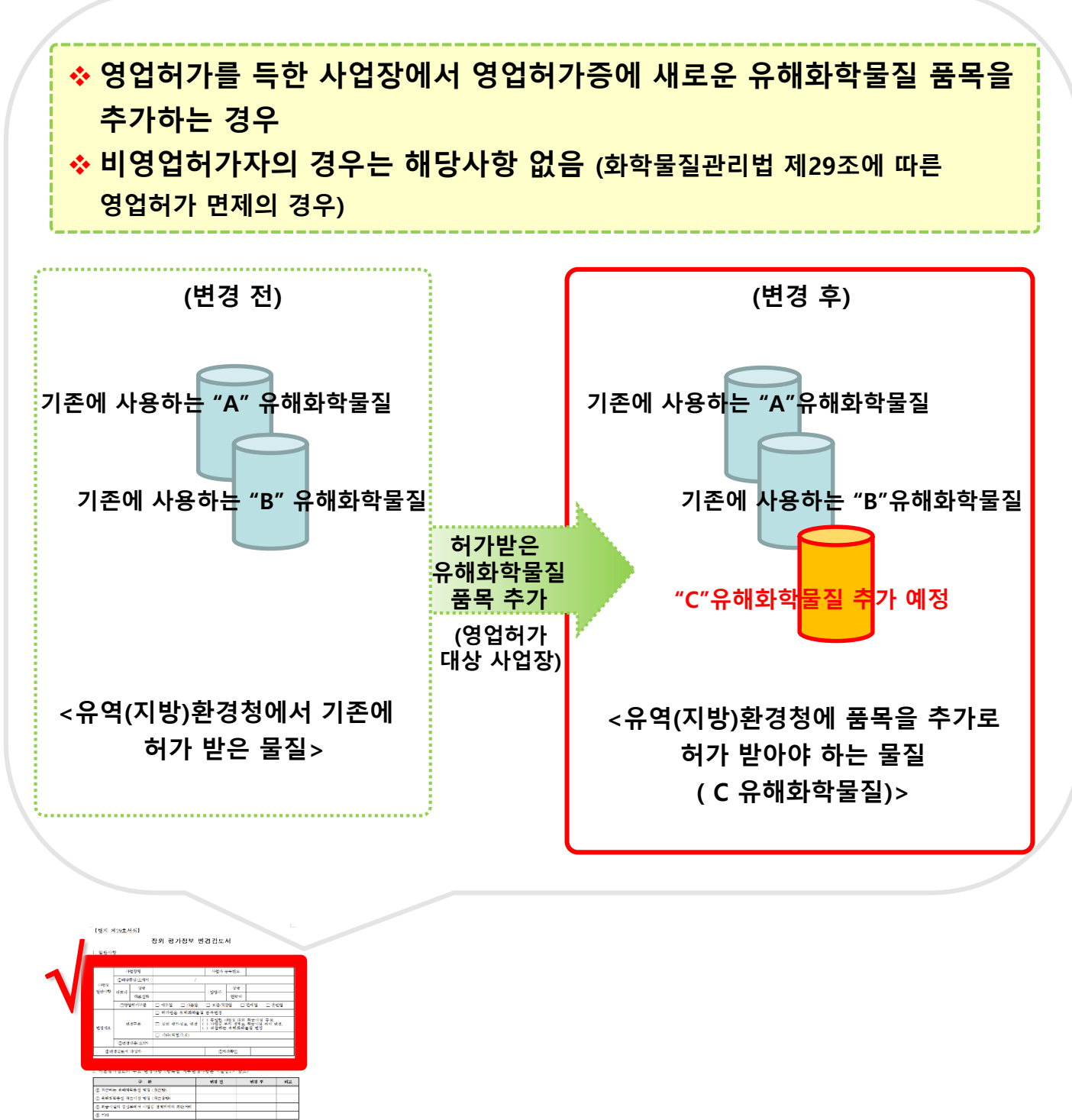

 $\begin{array}{r|l}\n\hline\n\text{15.5 }\n\end{array} \begin{array}{r|l}\n\text{15.5 }\n\end{array} \begin{array}{r|l}\n\text{15.5 }\n\end{array}$ 

## 1. '일반사항' 작성방법

'장외영향평가정보 변경 - 동일한 사업장내의 취급시설 증설 ' 이란?

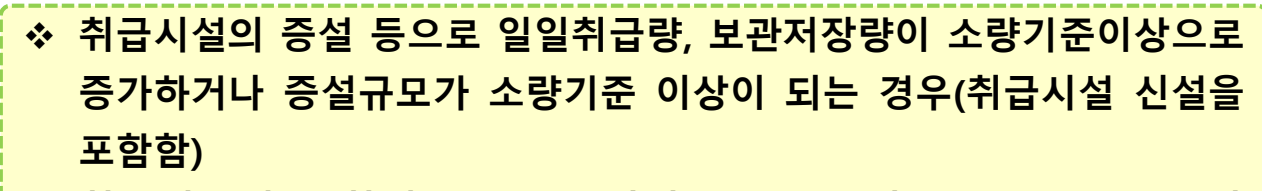

 **취급시설이 순차적으로 증설되어 소량기준이상으로 증가하거나 누적된 증설규모가 소량기준 이상이 되는 경우(취급시설 신설을 포함함)**

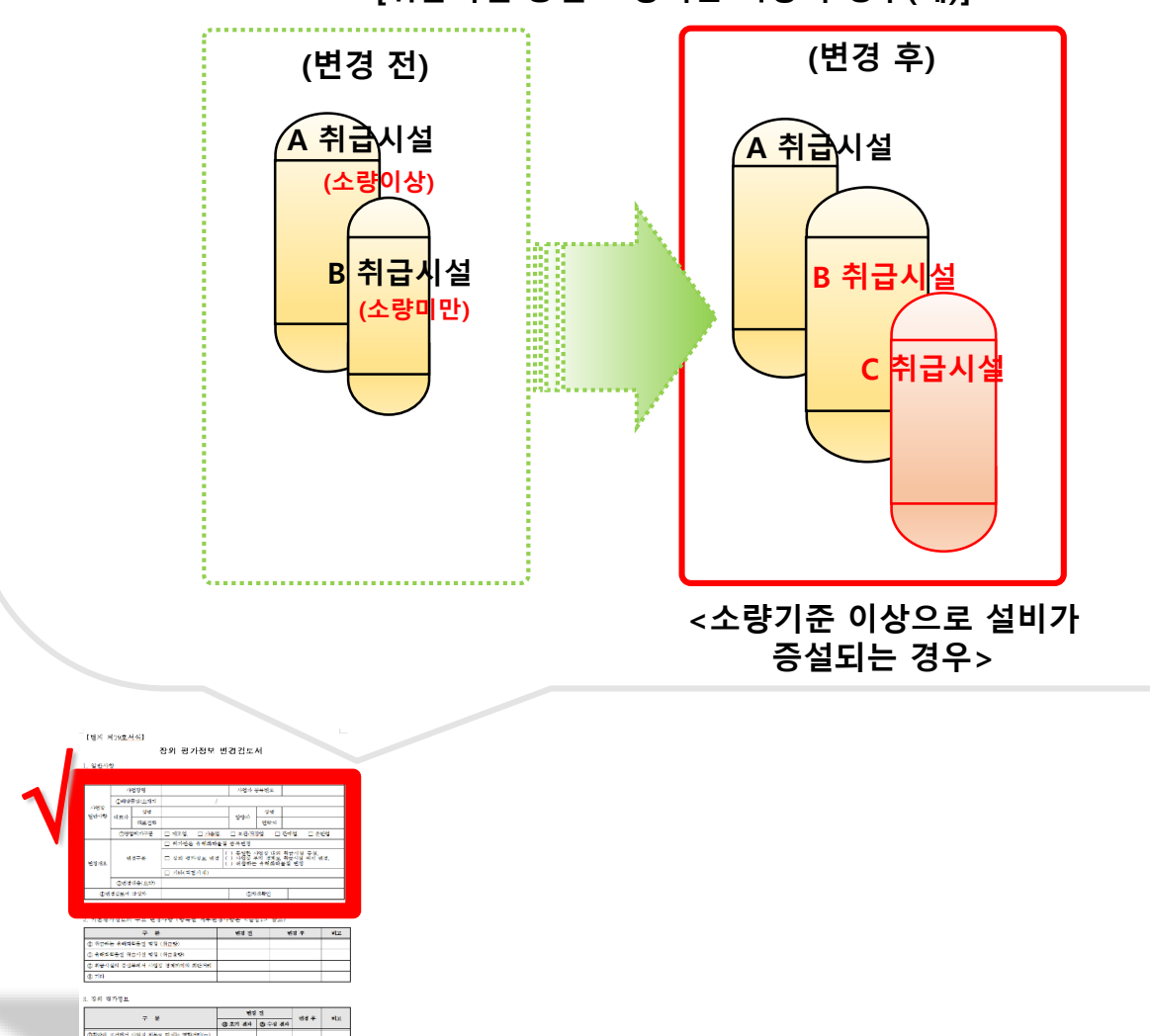

**[취급시설 증설 소량기준 이상의 경우(예)]**

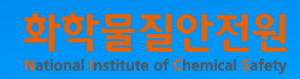

## 1. '일반사항' 작성방법

'장외영향평가정보 변경 - 사업장 부지 경계로 취급시설 위치변경'이란?

**소량기준 이상인 취급시설이 부지 내에서 이동하는 경우**

 **단, 실내에서 취급시설의 위치가 변경된 경우는 위치변경으로 보지 않음 (그러나 실내공간의 크기, 운전조건 등이 변경된 경우에는 실내에서 취급시설 위치 변경은 상기 제외대상에 해당되지 않음. 즉, 위치변경으로 판단)**

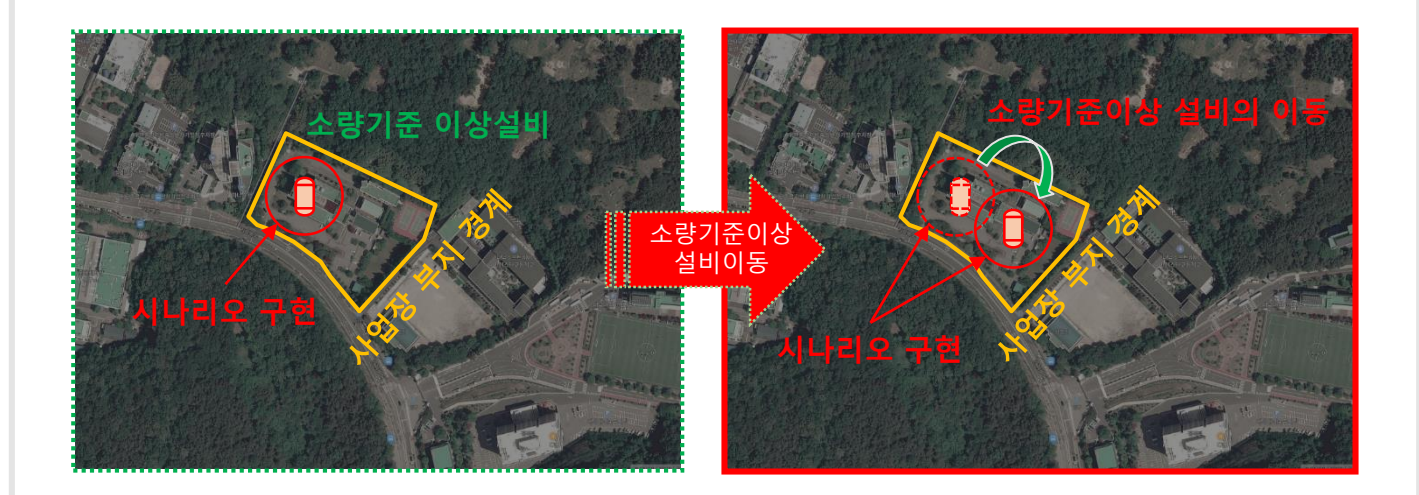

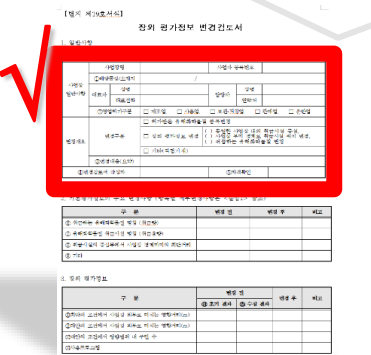

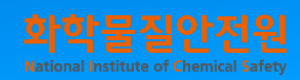

## 1. '일반사항' 작성방법

#### '장외영향평가정보 변경 - 취급하는 유해화학물질 변경' 이란?

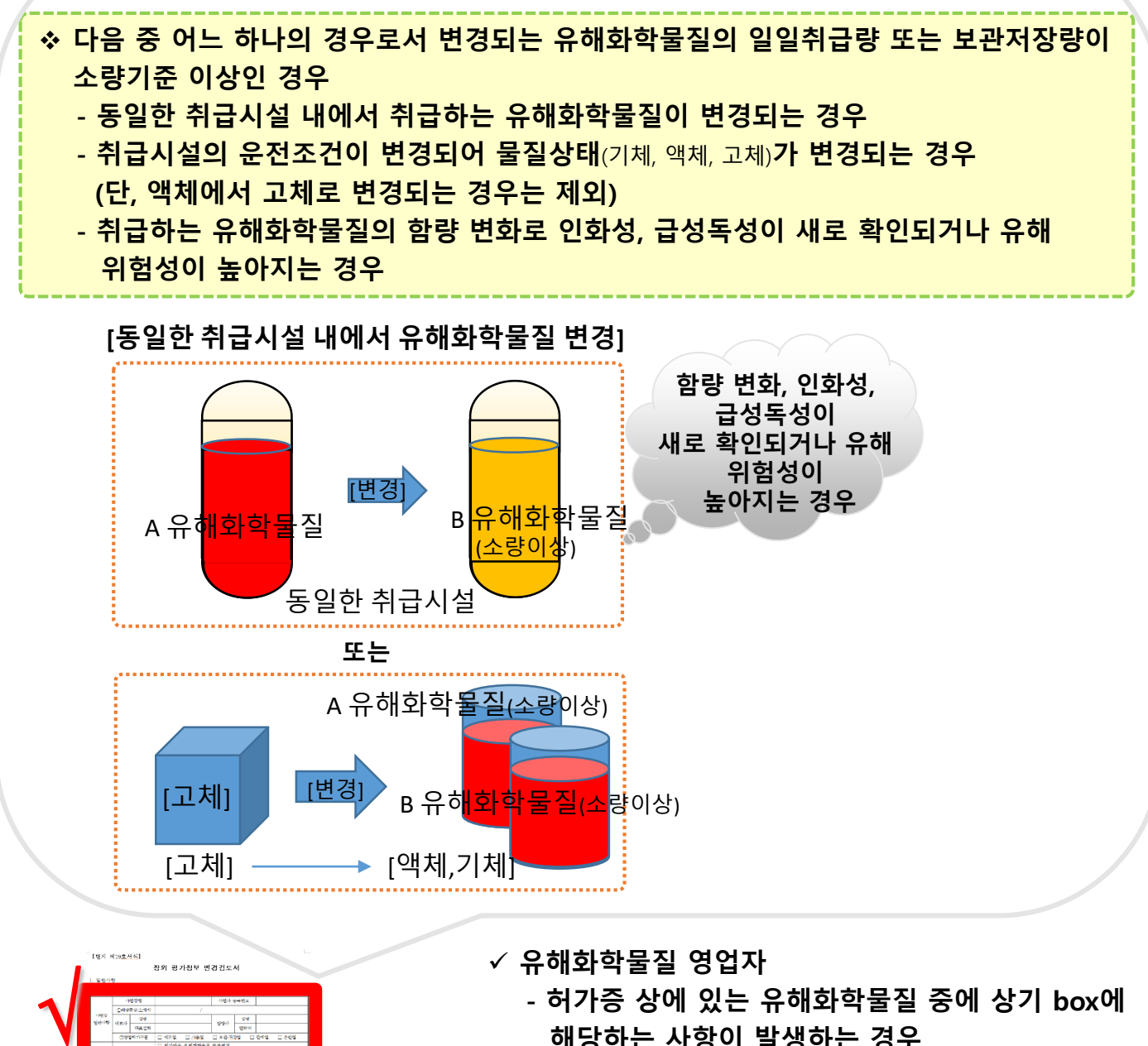

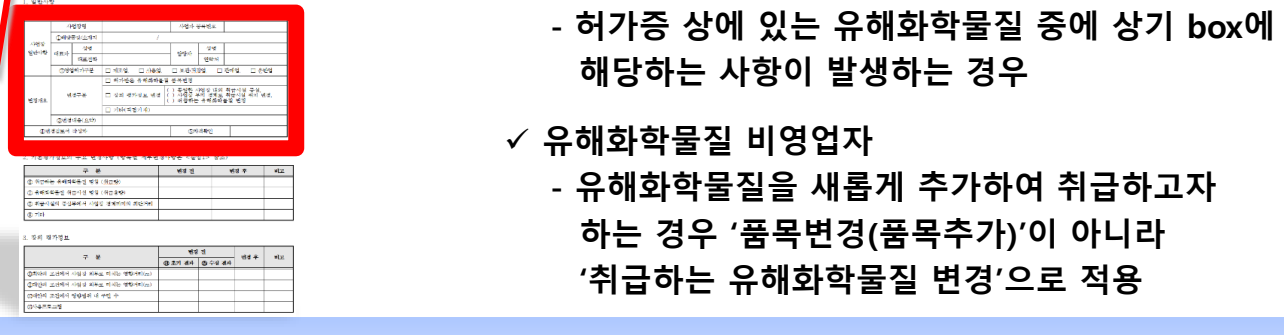

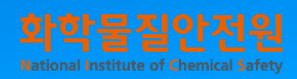

## 1. '일반사항' 작성방법

#### '일반사항' 작성예시

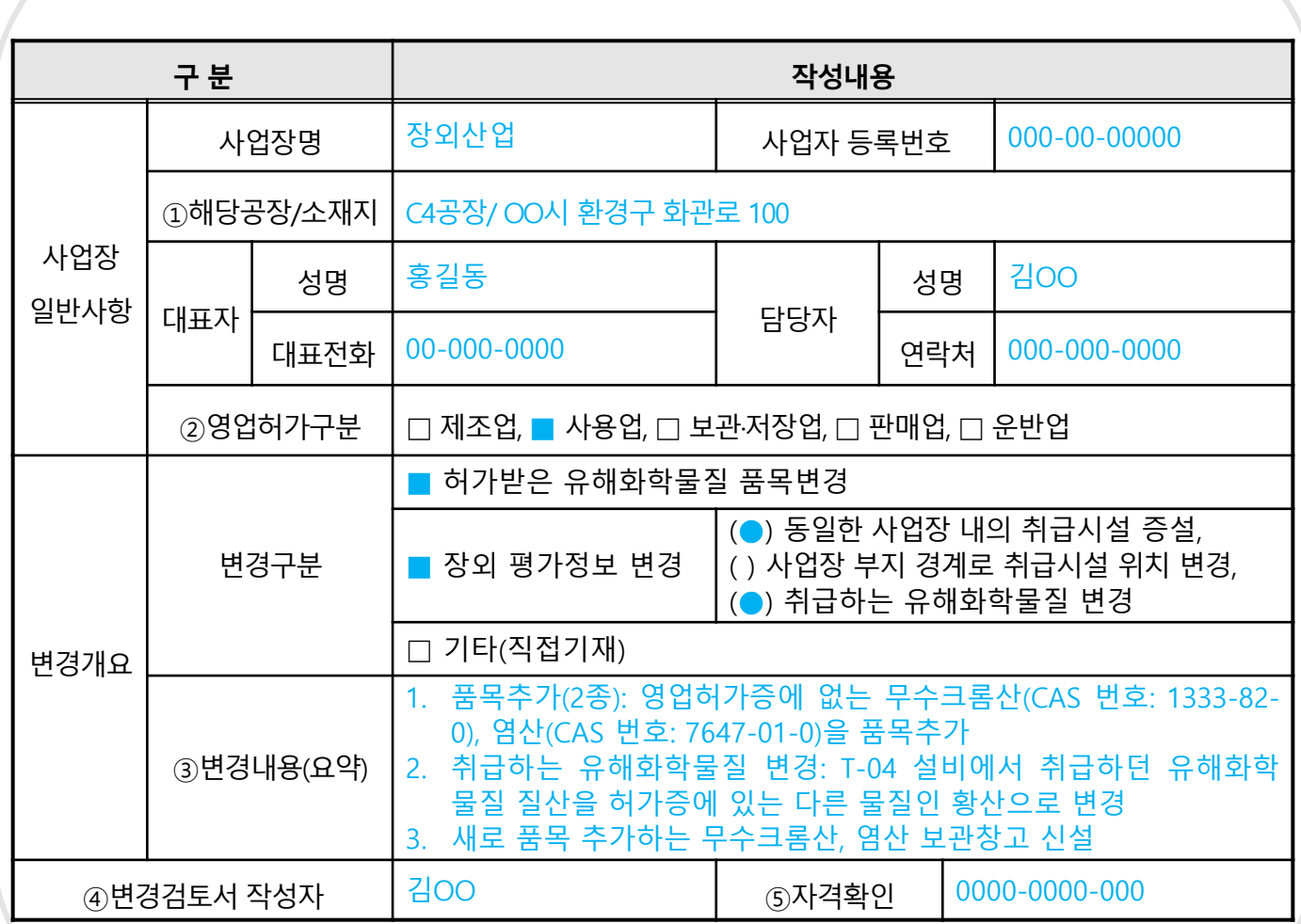

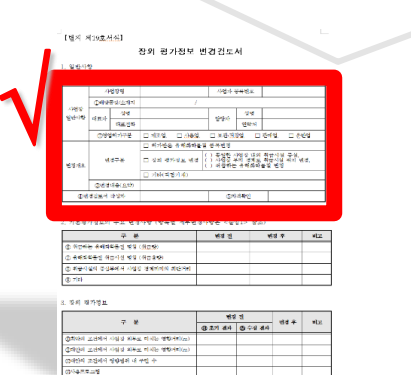

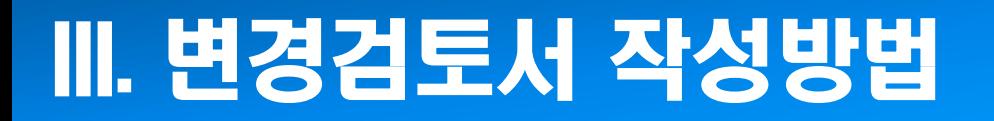

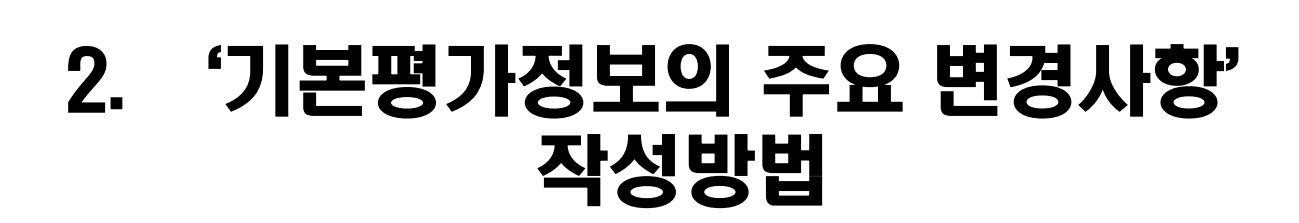

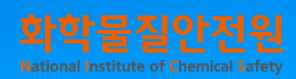

## 2. '기본평가정보의 주요 변경사항' 작성방법

- 변경되는 취급시설의 변경사항 전후가 명확히 확인되도록 작성 (변경되는 취급시설이 많고 내용이 복잡한 경우 변경 대상 설비별로 작성)

**2. 기본평가정보의 주요 변경사항**

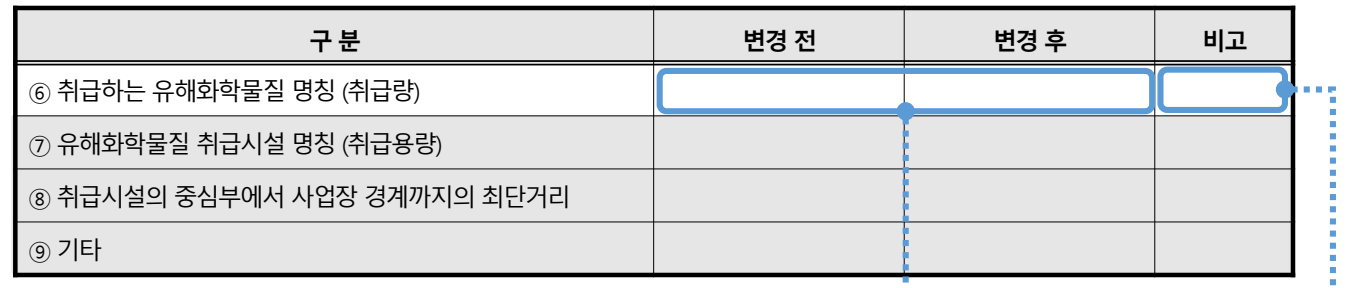

- 품목 변경, 취급 물질 변경, 증설에 따른 취급량 변경 등 변경사항이 발생하는 취급시설에서의 변경 전후 취급물질의 명칭과 취급량을 작성

- 취급량은 물질 명칭 뒤 "( )" 괄호 내에 해당 설비에서 최대 체류할 수 있는 양 또는 보관저장량(kg 또는 톤)을 기재

> - 품목 추가인 경우 연간 제조사용량 또는 해당 물질 취급설비 중 최대 보관저장량(보관 저장시설)을 단위와 함께 작성

- 기타 필요사항 작성

√

**√ 변경 전후가 명확히 확인되도록 작성!**

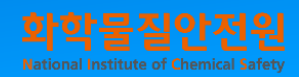

## 2. '기본평가정보의 주요 변경사항' 작성방법

- 증설, 위치 이동 등 변경사항이 발생하는 취급시설에서의 변경 전후 취급시설 명칭과 설계용량(m3) 을 작성 - 시설 명칭 뒤 "( )" 괄호 내에 시설의 설계용량 작성

#### **2. 기본평가정보의 주요 변경사항**

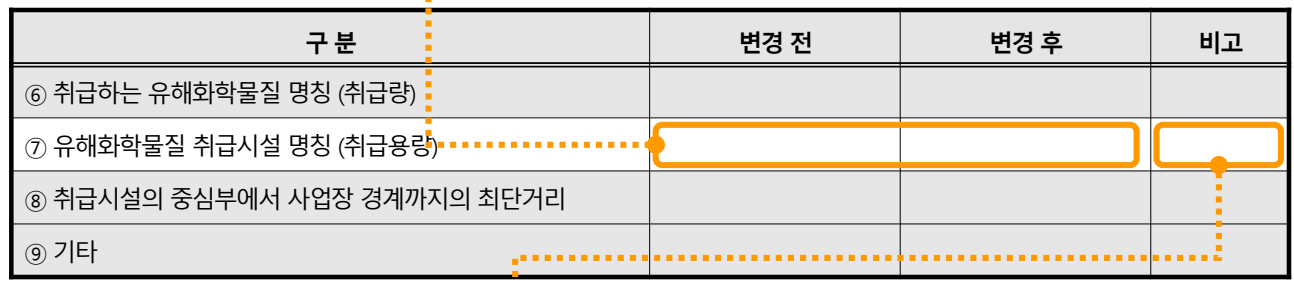

- 해당 시설의 설계용량 단위 및 기타 필요사항 작성

**√ 변경 전후가 명확히 확인되도록 작성!**

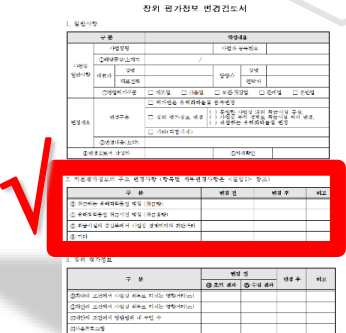

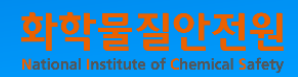

## 2. '기본평가정보의 주요 변경사항' 작성방법

- 변화가 발생하는 취급시설의 변경전후의 취급시설 중심부에서 사업장 경계까지의

최단거리를 작성(변화가 생기는 기존 설비 포함)

**2. 기본평가정보의 주요 변경사항**

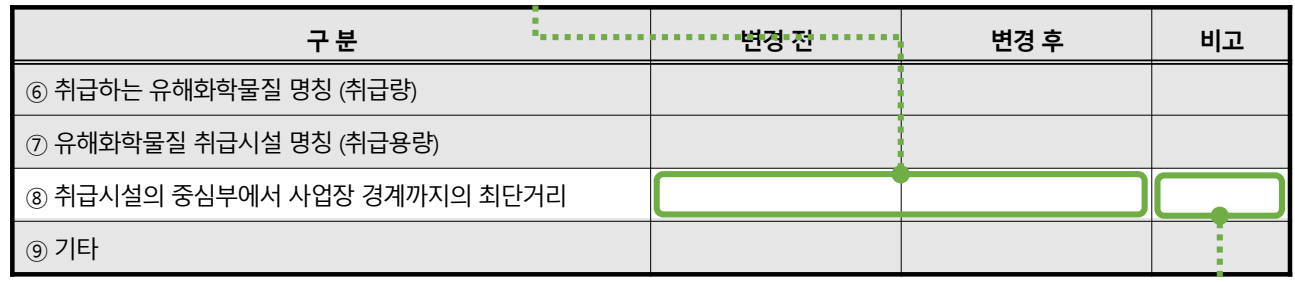

- 최단거리 단위(m) 및 기타 필요사항 작성

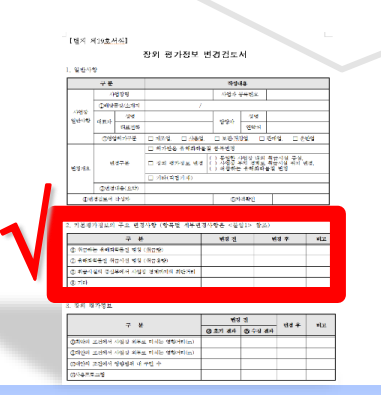

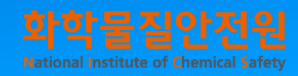

### 2. '기본평가정보의 주요 변경사항' 작성방법

'기본평가정보의 주요 변경사항' 작성예시1

#### **품목추가, 저장탱크 증설 및 신설**

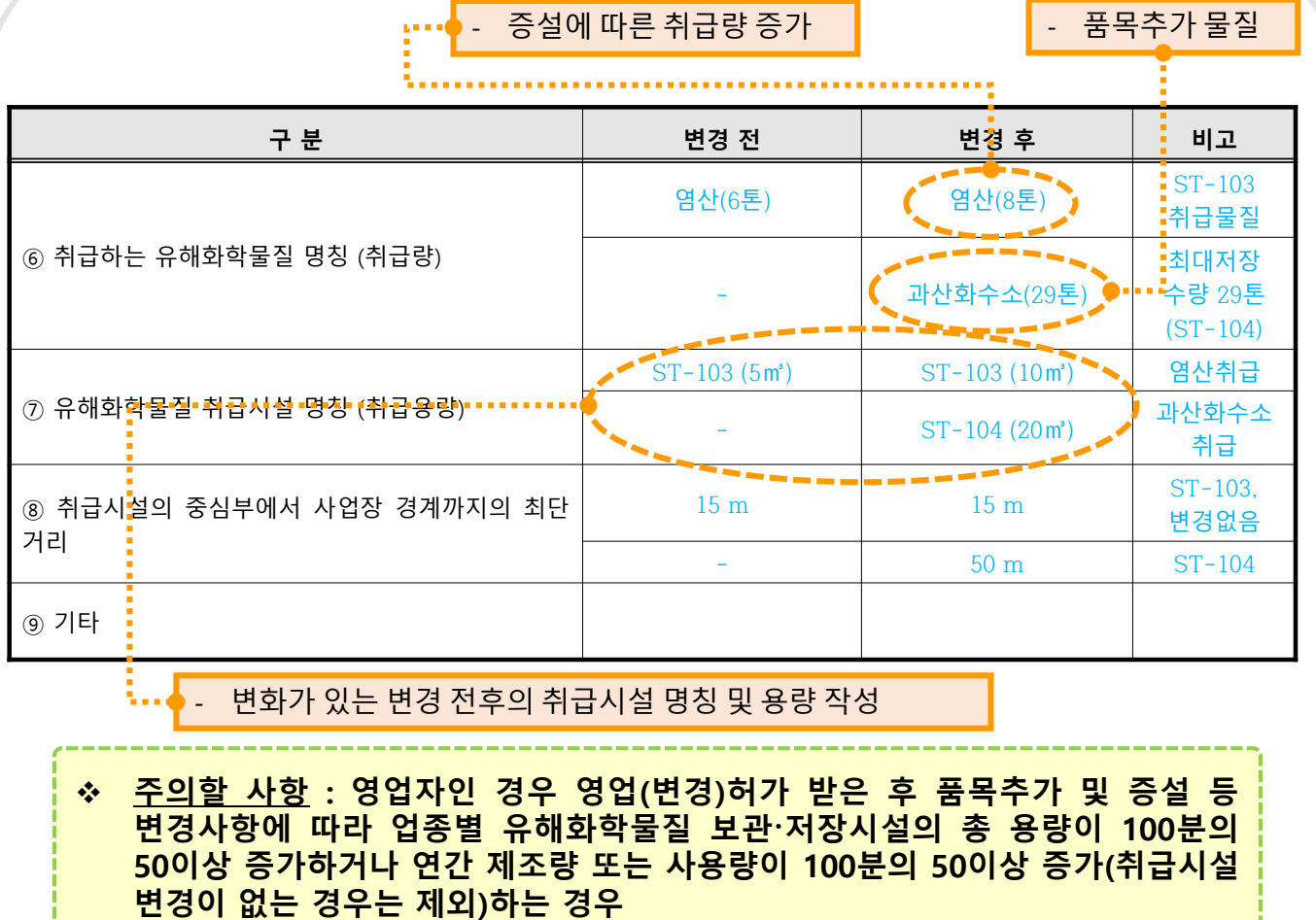

**영향범위 확대와 상관없이 장외영향평가서를 재제출하여 영업 변경허가를 받아야 하므로 상기 사항에 해당하는지 먼저 확인 필요 !**

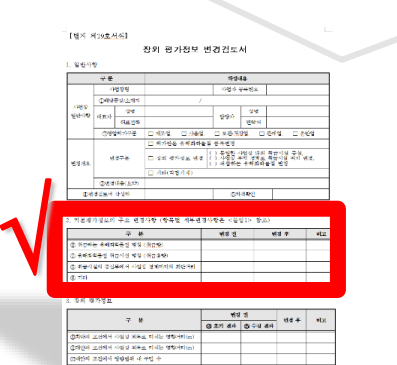

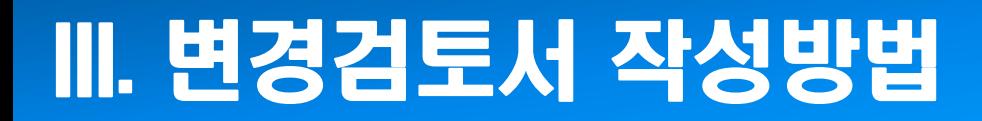

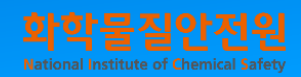

### 2. '기본평가정보의 주요 변경사항' 작성방법

- '기본평가정보의 주요 변경사항' 작성예시2
	- **보관시설 내 품목추가**

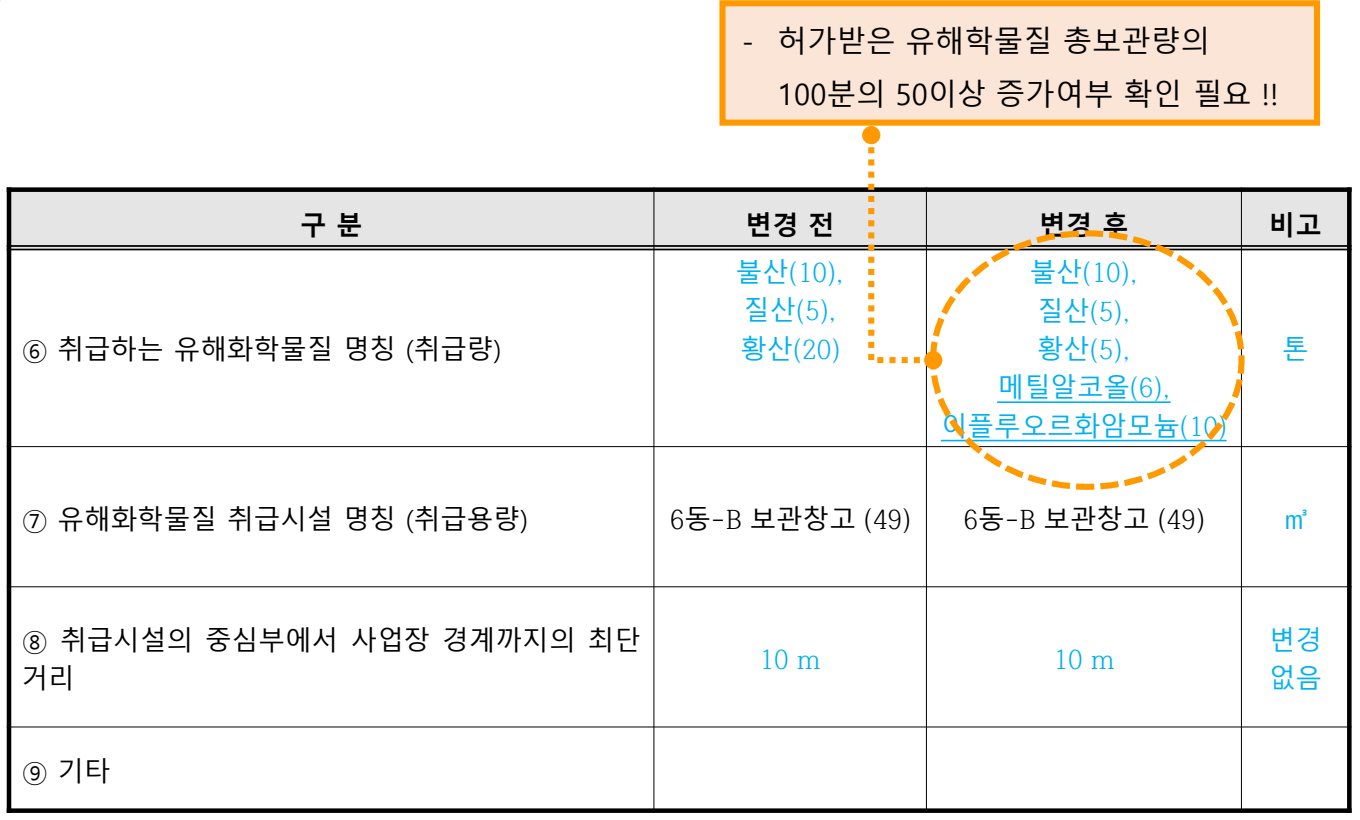

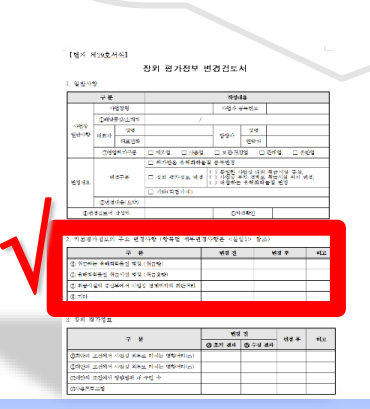

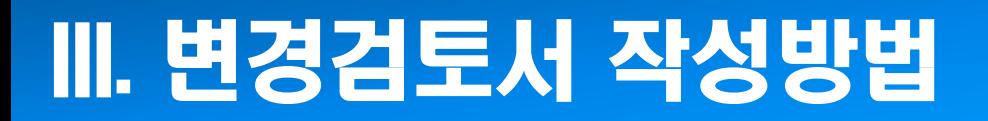

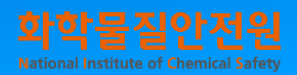

page 23

### 3. '장외평가정보' 작성방법

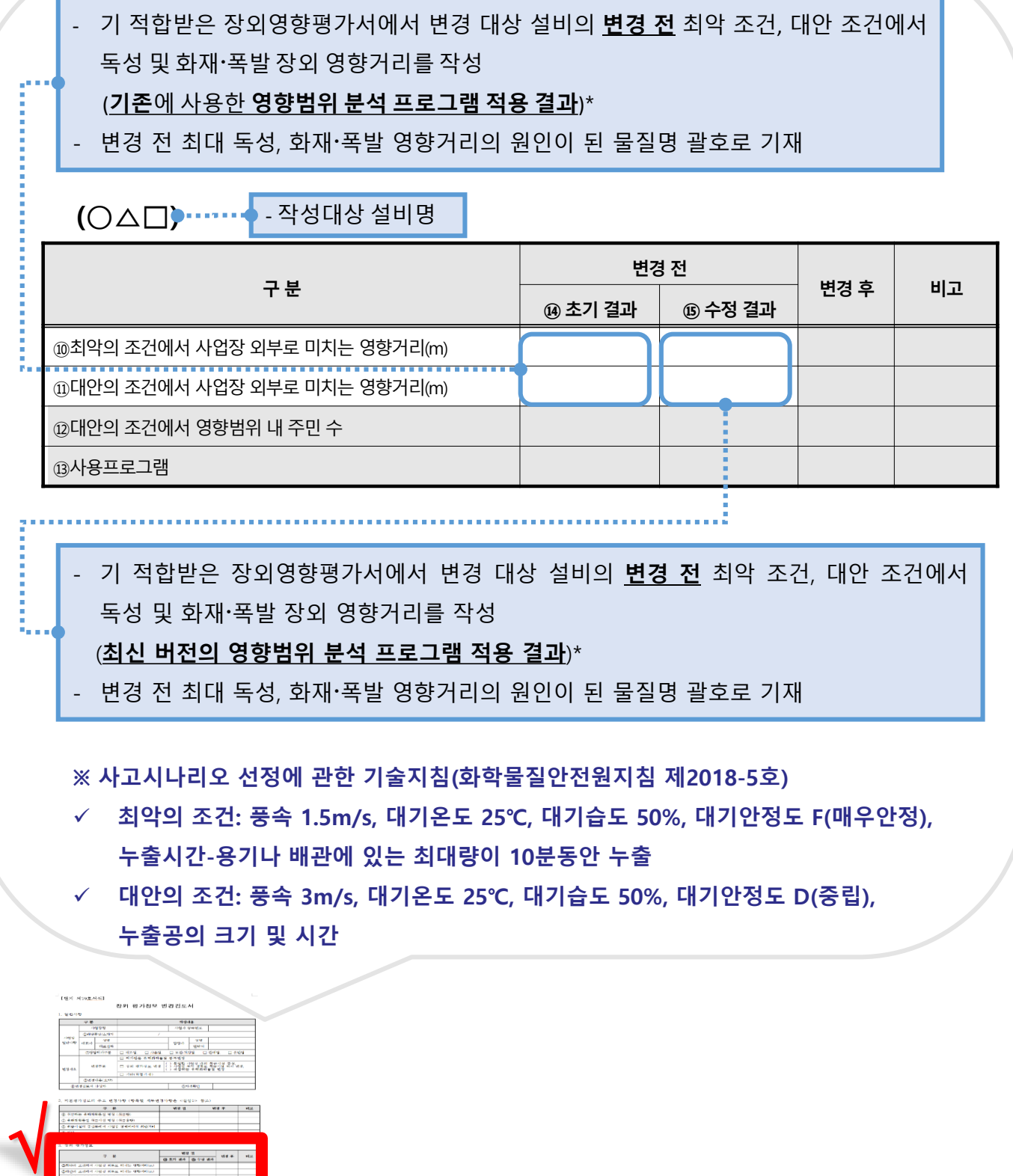

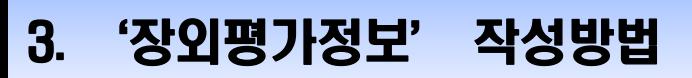

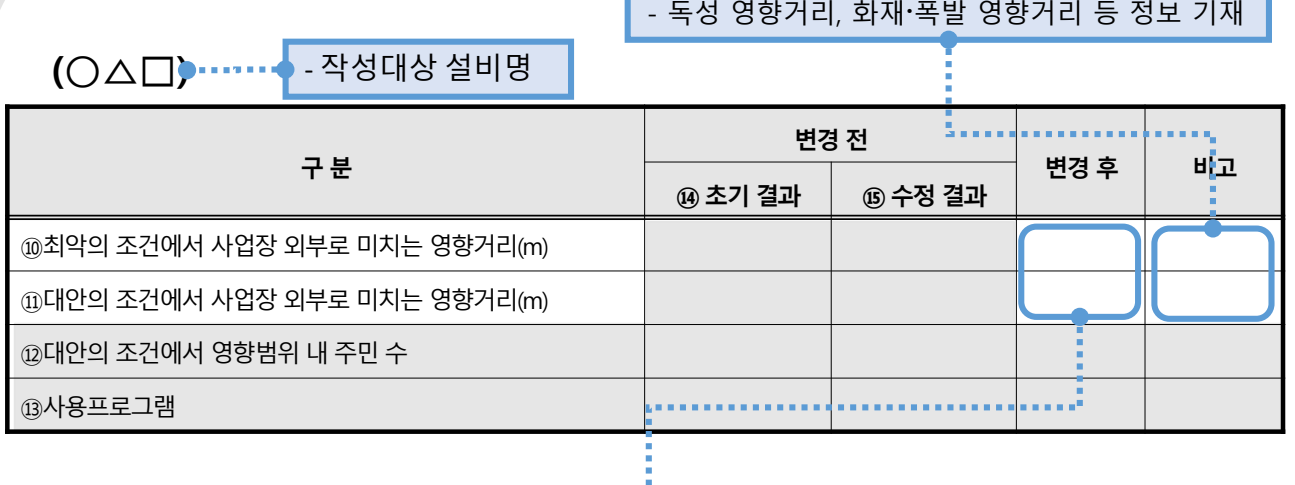

- 변경 대상 설비에서 **변경 후** 최악 조건, 대안 조건에서 독성 및 화재〮폭발 장외 영향거리를 작성(**최신 버전의 영향범위 분석 프로그램 적용 결과**)\*
- 변경 후 최대 독성, 화재〮폭발 영향거리의 원인이 된 물질명 괄호로 기재 (취급물질 변경, 품목추가된 물질의 영향범위가 변경전 영향범위를 벗어나지 않음을 명확히 하기 위해 변경된 물질에 의한 영향범위를 추가로 기재 가능)

\* 변경대상 설비에 2개 이상 유해화학물질 취급시 여러 취급물질에 의한 영향범위 중 최대 장외 독성 영향거리와 최대 장외 화재〮폭발 영향거리 기재

- 사업장 경계선에서 끝점까지 거리를 산정하여 기재(장외거리)
- 영향범위 평가에 적용하는 끝점(독성값 등)과 기상 조건, 사고원점의 좌표는 변경 전후 동일해야 함 (단, 취급시설 위치 이동 및 신설은 변경전의 비교대상 원점이 없으므로 '변경 전' 내용은 미작성)

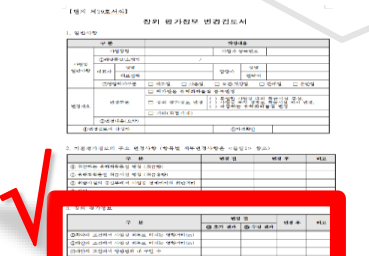

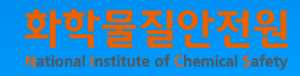

### 3. '장외평가정보' 작성방법

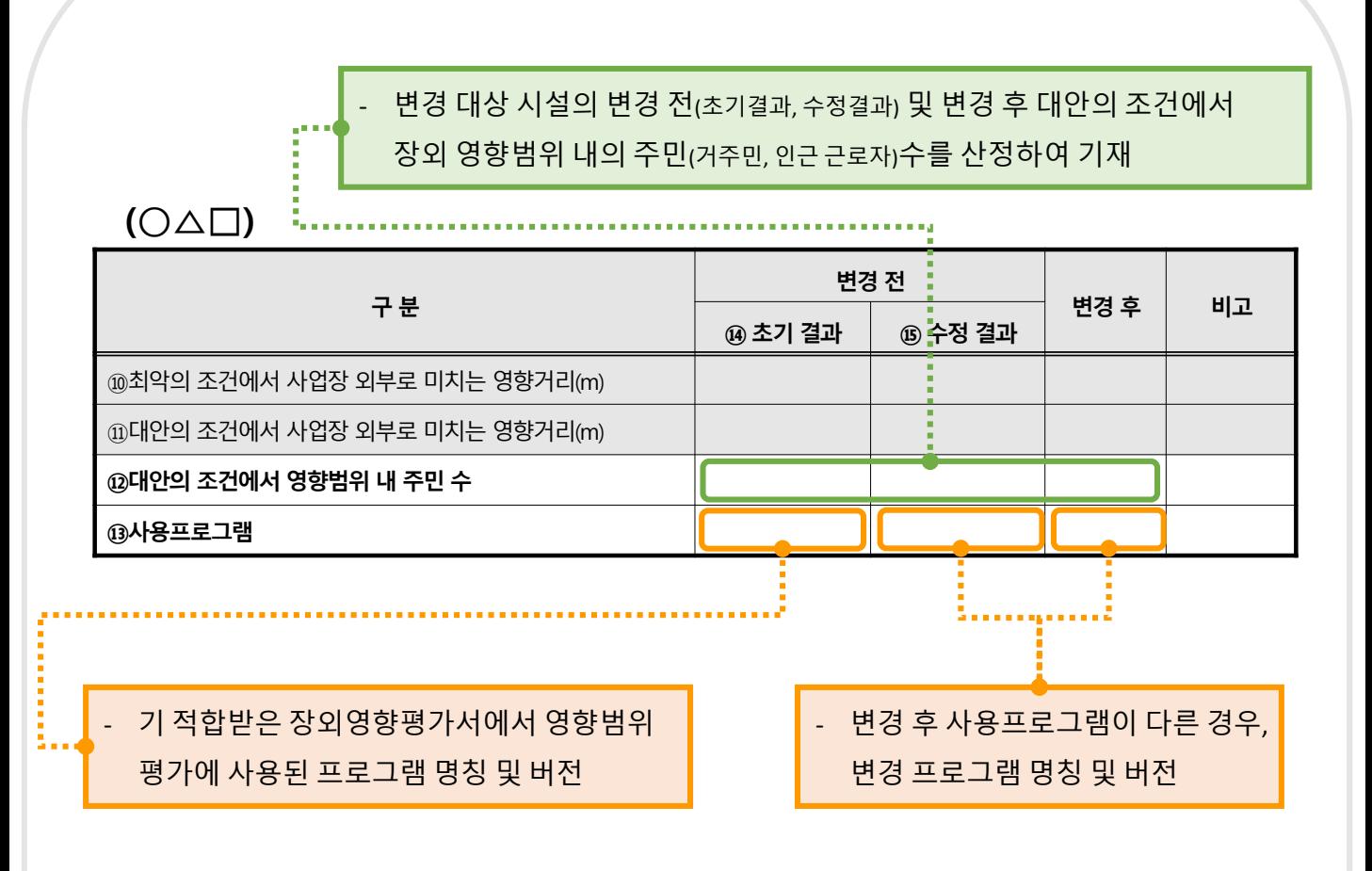

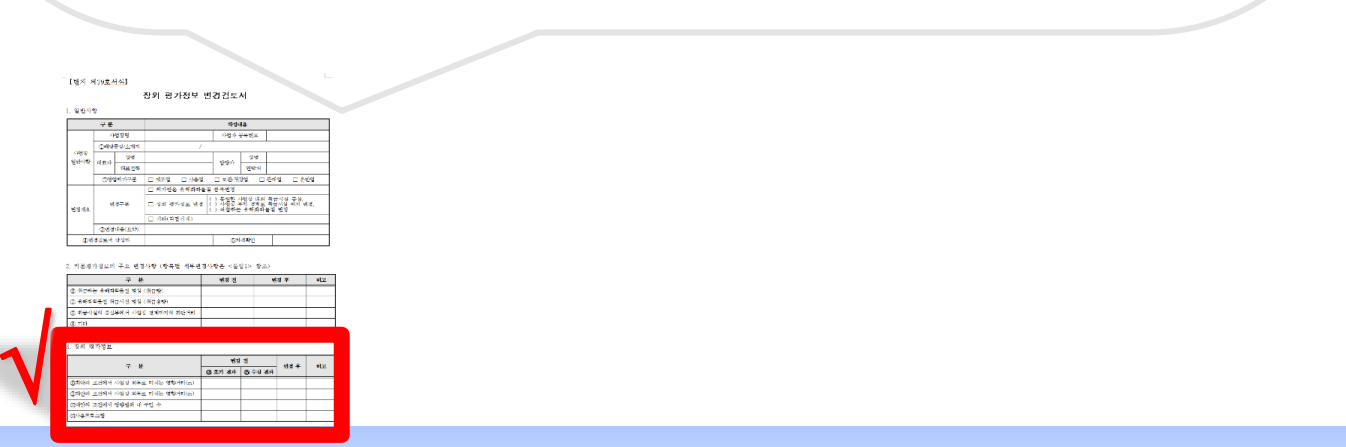

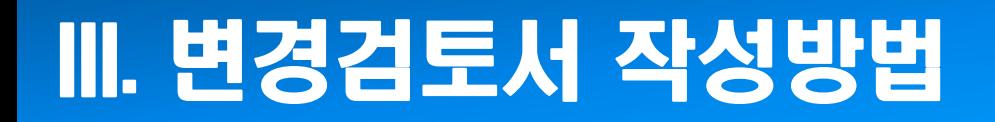

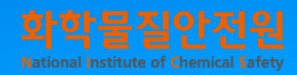

▶ '장외평가정보' 작성예시1

**저장탱크 용량 변화 없이 취급 유해화학물질 변경(불산 → 질산)**

#### **(Tank-A)**

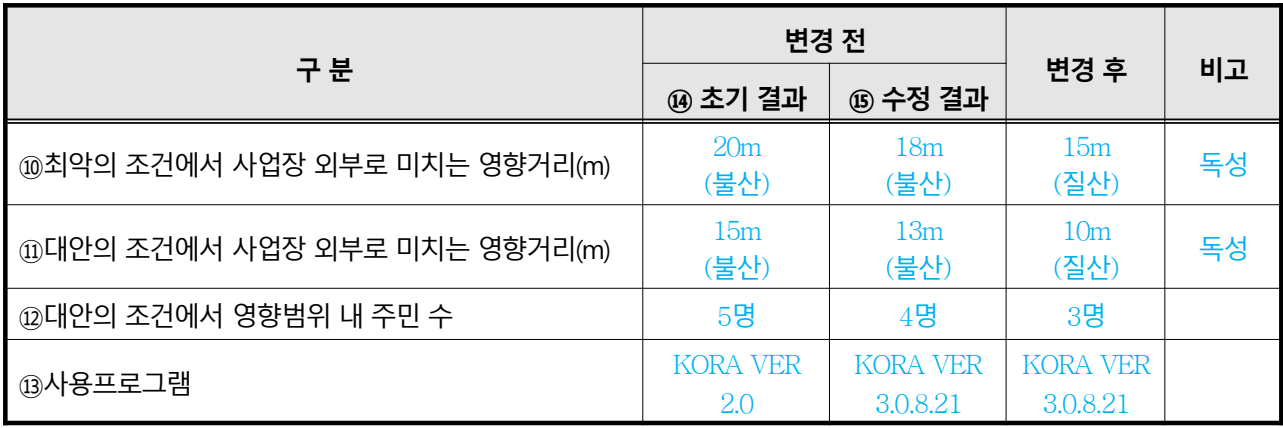

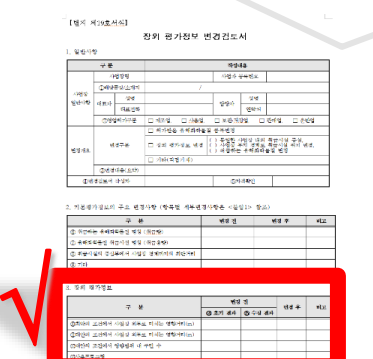

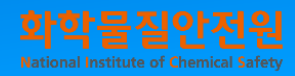

#### ▶ '장외평가정보' 작성예시2

#### **반응기 증설 및 품목추가(메틸알코올)**

#### **(R-101 반응기)**

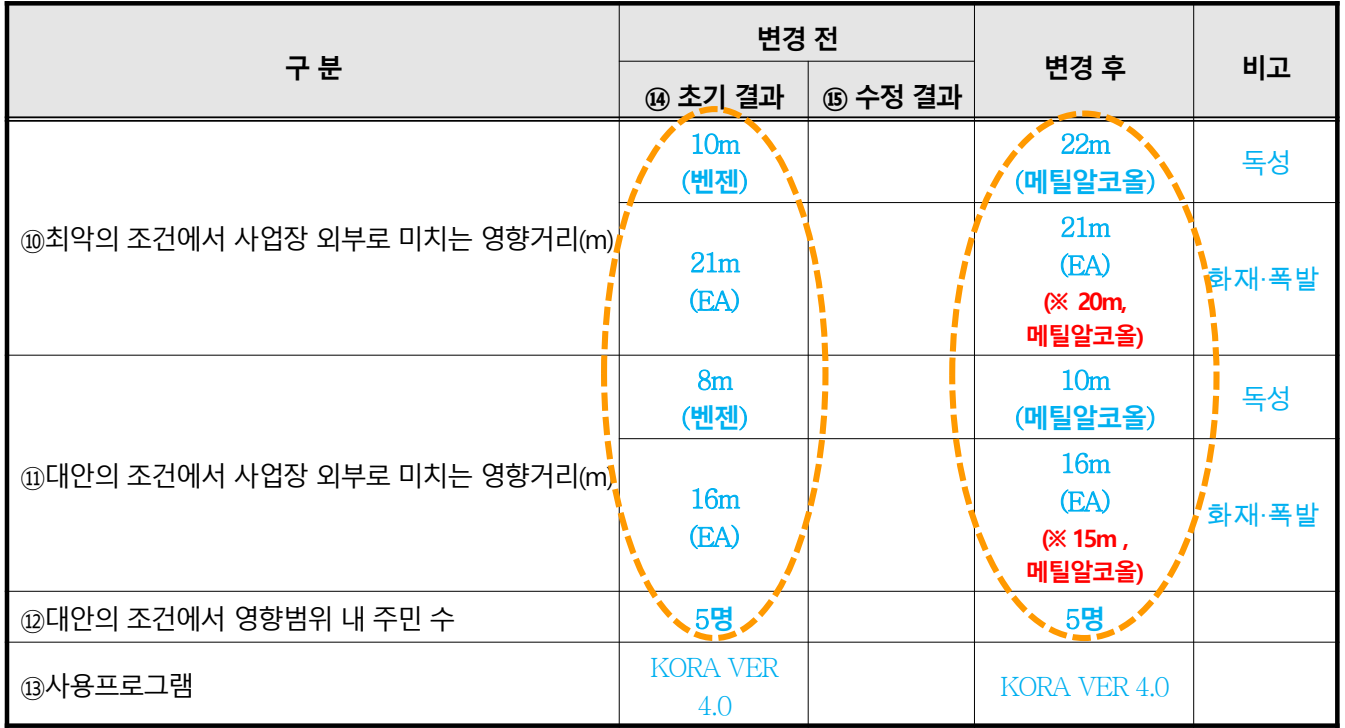

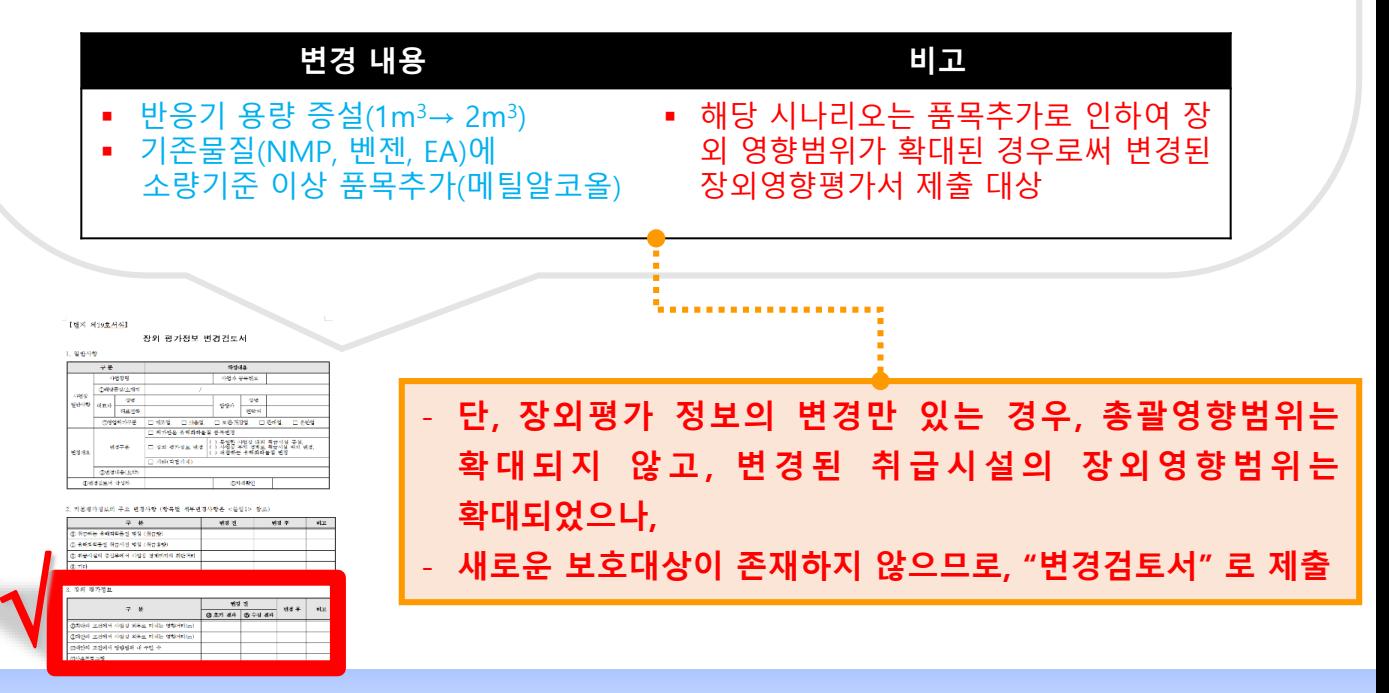

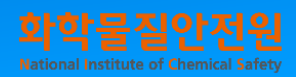

'장외평가정보' 작성예시3

#### **품목추가되는 물질(황산)이 기존 취급시설에 투입되는 경우**

### **(1) T-2 교반탱크**

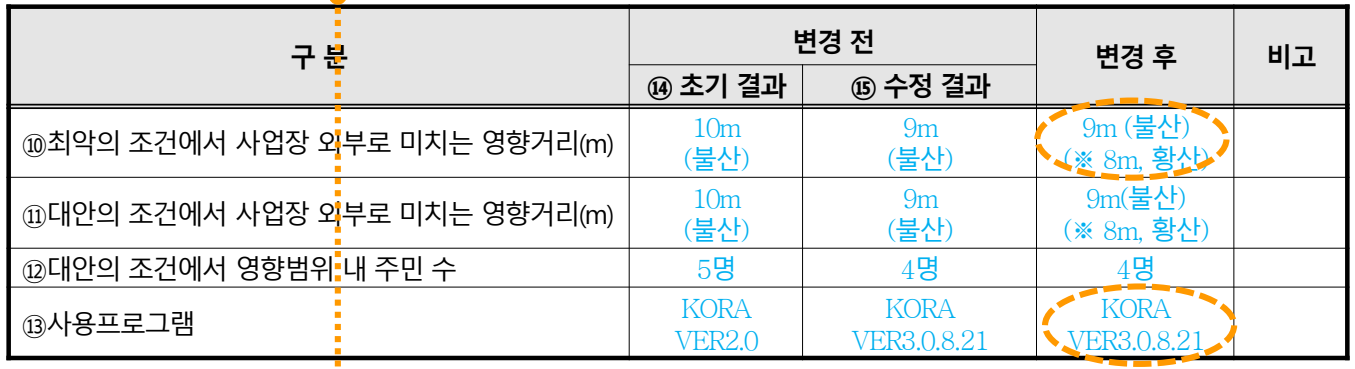

**(2) CT-2 혼합탱크**

- 변경 대상 물질 또는 시설이 많을 경우, 아래와 같이 취급시설별로 나누어 작성

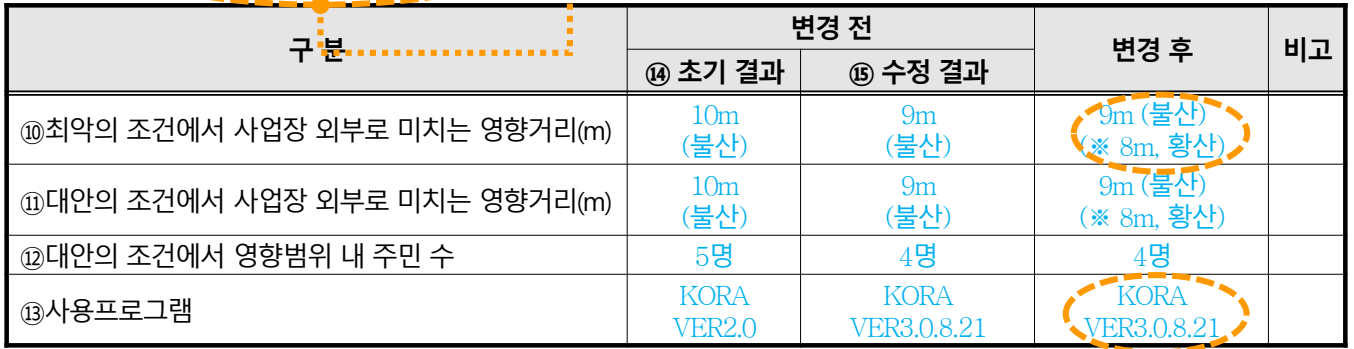

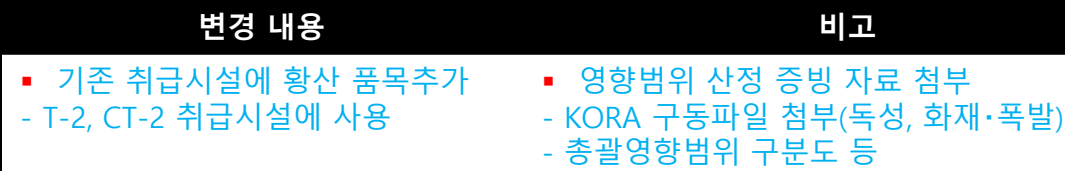

[벤지 제19호사주] 장치 평가정보 변경경토세 **Mada**<br>Waliozali 설, 口 AM2 (口)<br>1번은 유해파바들을 만족 -<br>8가성도 배경 - () 원정한 사업상 내의 특별시설 주요.<br>17 세포 - () 세경하는 유해회타들을 변경<br>- () 세경하는 유해회타들을 변경 개하학생사수 √ 

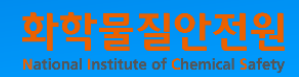

### 3. '장외평가정보' 작성방법

#### '장외평가정보' 작성예시4

#### **품목추가**

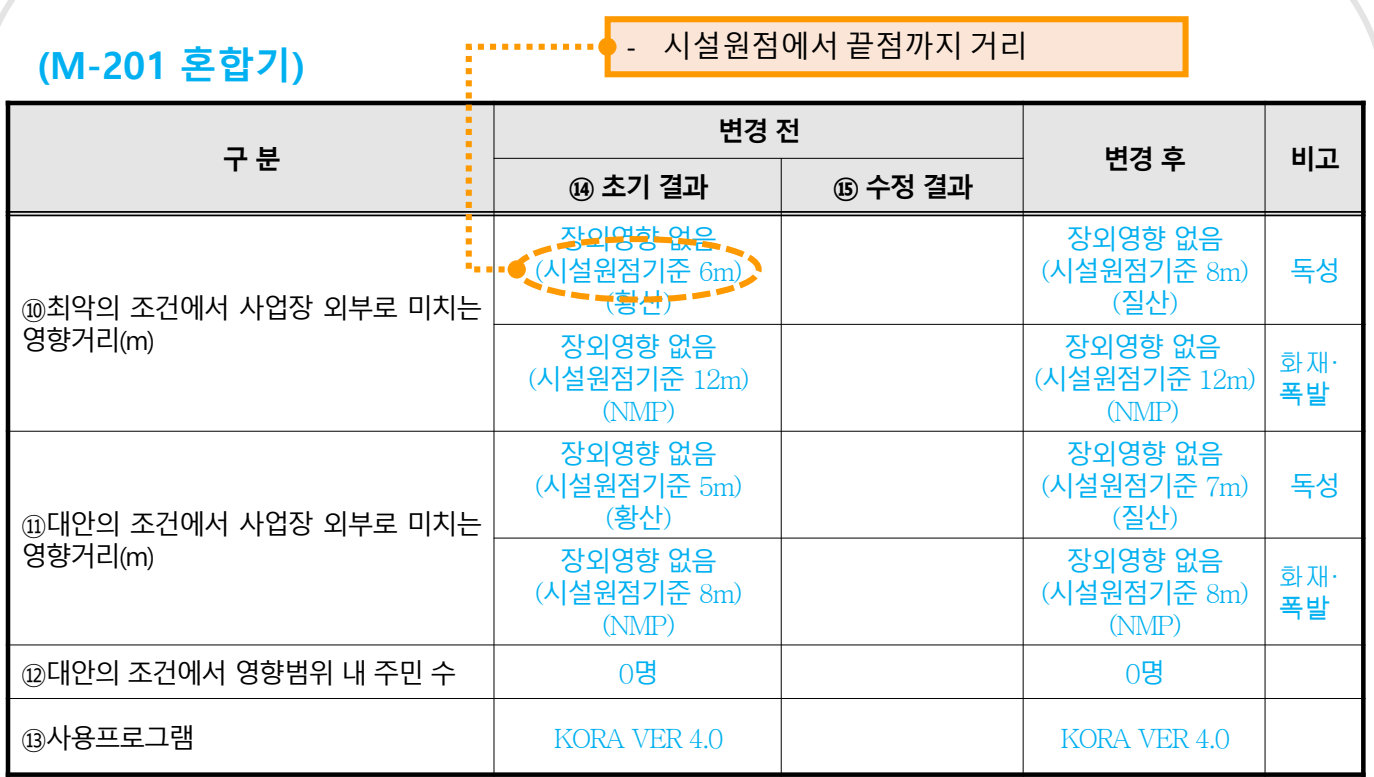

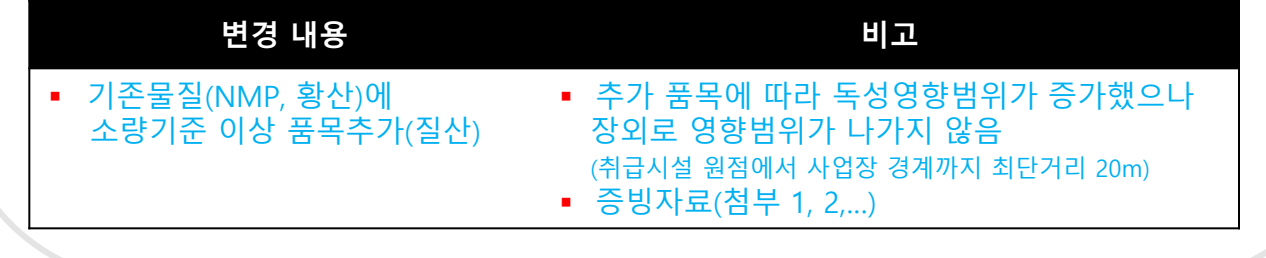

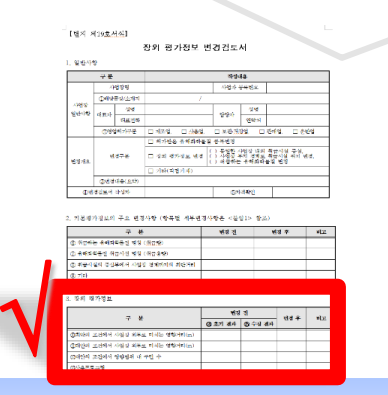

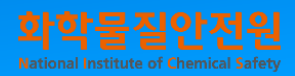

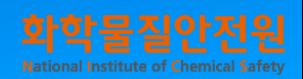

## 4. '<붙임1> 변경전후의 취급물질 및 취급시설 정보' 작성방법

- 변경 전, 후가 명확히 구분되도록 작성하는 것이 제일 중요

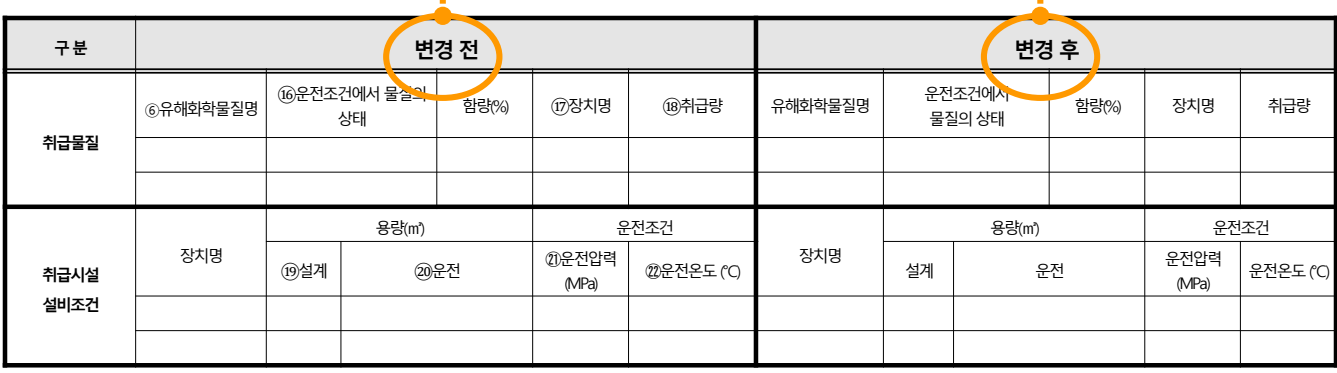

⑯ '운전조건에서 물질상태'란에는 해당 설비 또는 장치의 운전조건에서의 물질의 상태를 기재한다.

⑰ '장치명'란에는 유해화학물질이 취급되는 설비의 명칭 또는 장치번호를 기재한다.

⑱ '취급량'란에는 제조·사용시설의 경우 해당 제조·사용시설에서 어느 순간이라도 최대로 체류할 수 있는 양(㎏ 또는 톤)을 단위와 함께 기재하고, 보관·저장시설의 경우 보관·저장시설에서 최대로 보관·저장할 수 있는 양(㎏ 또는 톤)을 단위와 함께 기재한다. 이 경우, 취급량은 유해화학물질별 및 취급시설별로 작성하되, 제조·사용량 또는 보관·저장량인지를 표시한다.

⑲ '설계용량'란에는 해당 설비 또는 장치의 설계상 최대용량을 기재한다.

⑳ '운전용량'란에는 해당 설비 또는 장치의 실제 운전 또는 관리되는 용량을 기재한다.

㉑ '운전압력'란에는 해당 설비 또는 장치의 실제 운전되는 압력을 기재한다.

㉒ '운전온도'란에는 해당 설비 또는 장치의 실제 운전되는 온도를 기재한다.

#### **증빙을 위한 추가자료**

- 유해화학물질의 유해성 정보(작성 규정 별지제7호 서식), 설비배치도, PFD, P&ID, 보관배치도, 장치설비명세 등

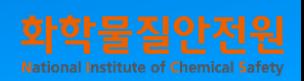

▶ '<붙임1>변경전후의 취급물질 및 취급시설 정보' 작성예시1

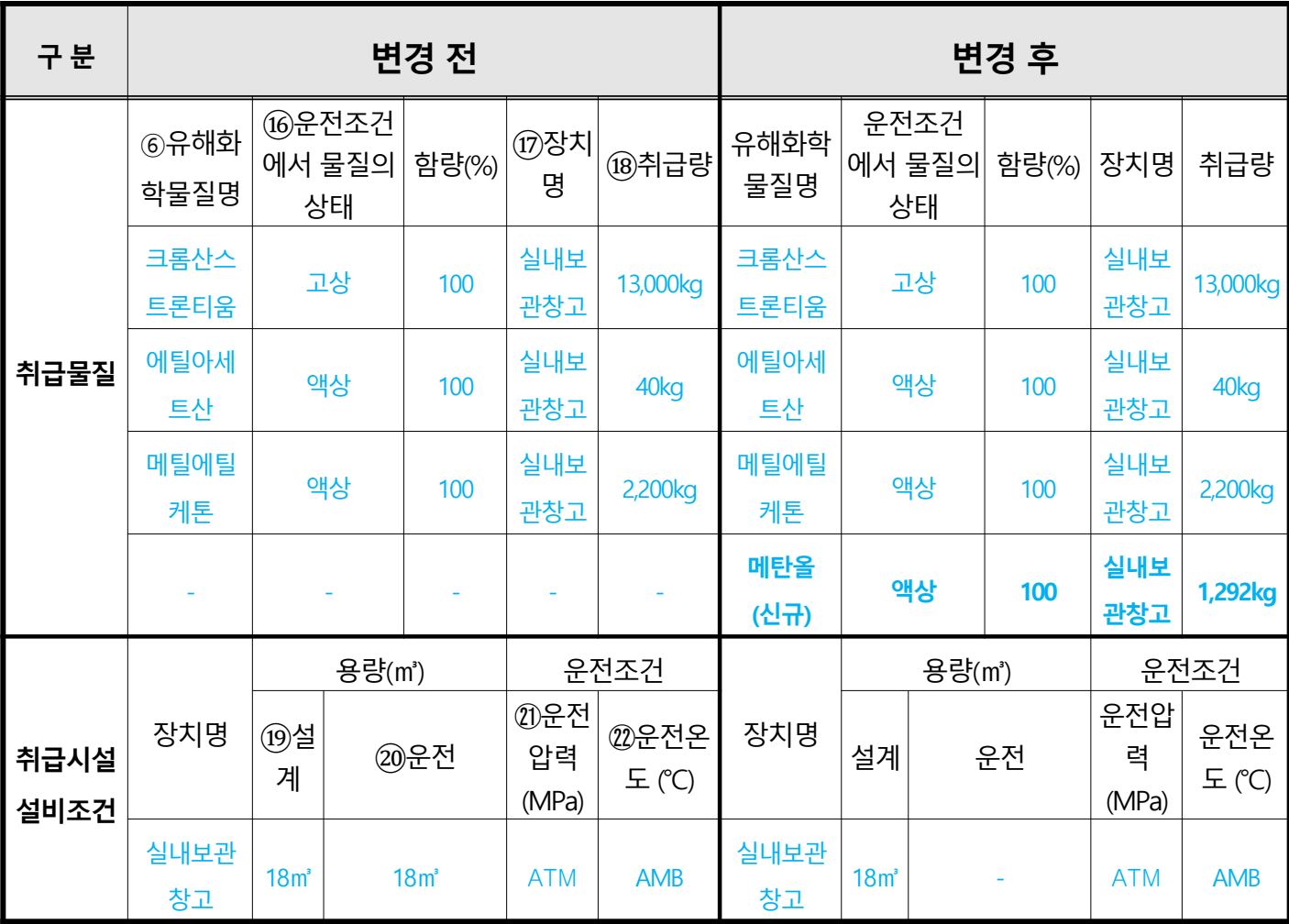

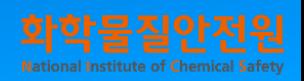

#### ▶ '<붙임1>변경전후의 취급물질 및 취급시설 정보' 작성예시2

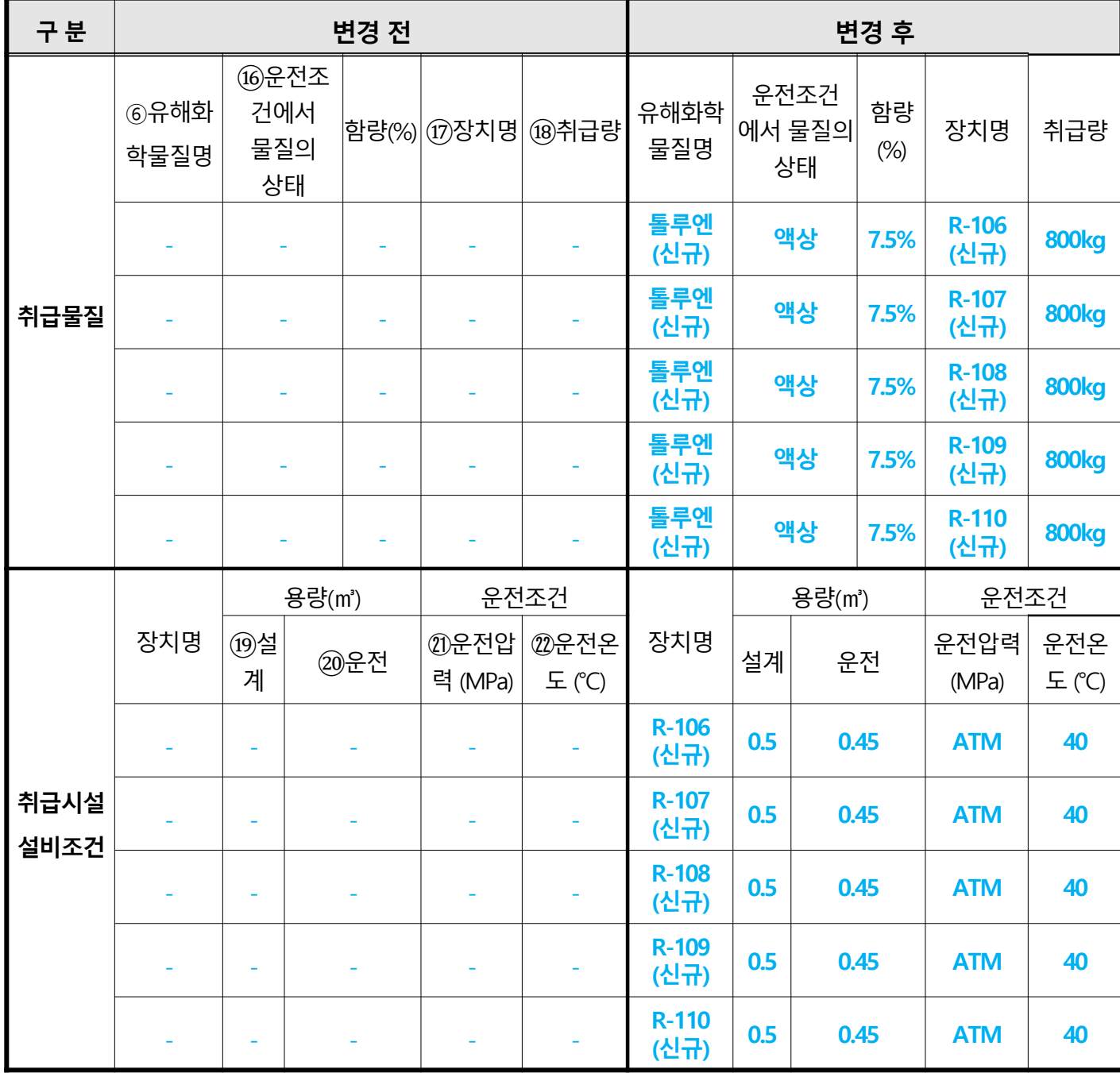

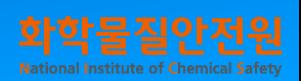

▶ '<붙임1>변경전후의 취급물질 및 취급시설 정보' 작성예시3

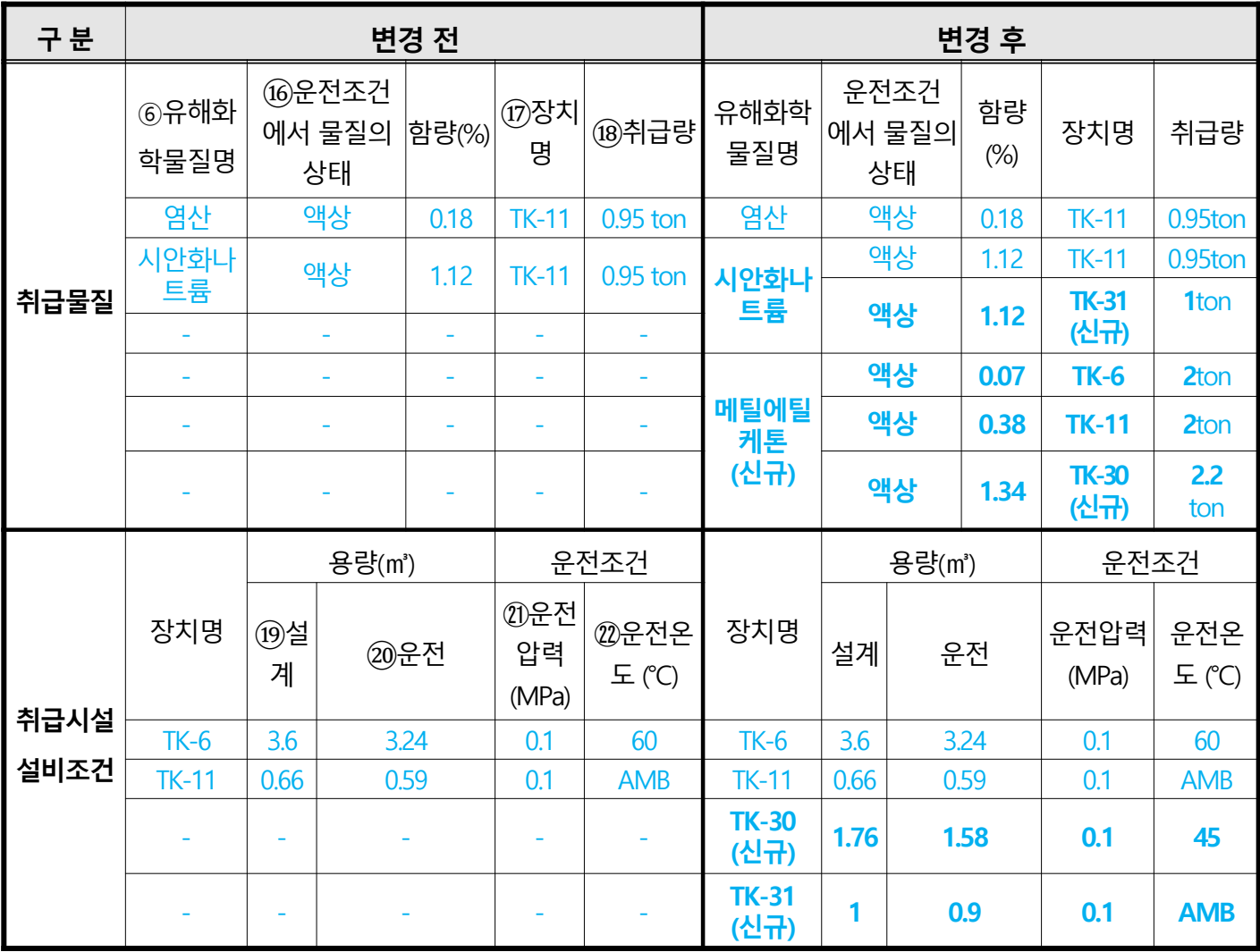

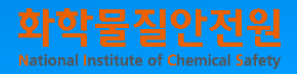

### ※ KORA 프로그램을 통한'장외영향범위 구분도'작성 방법

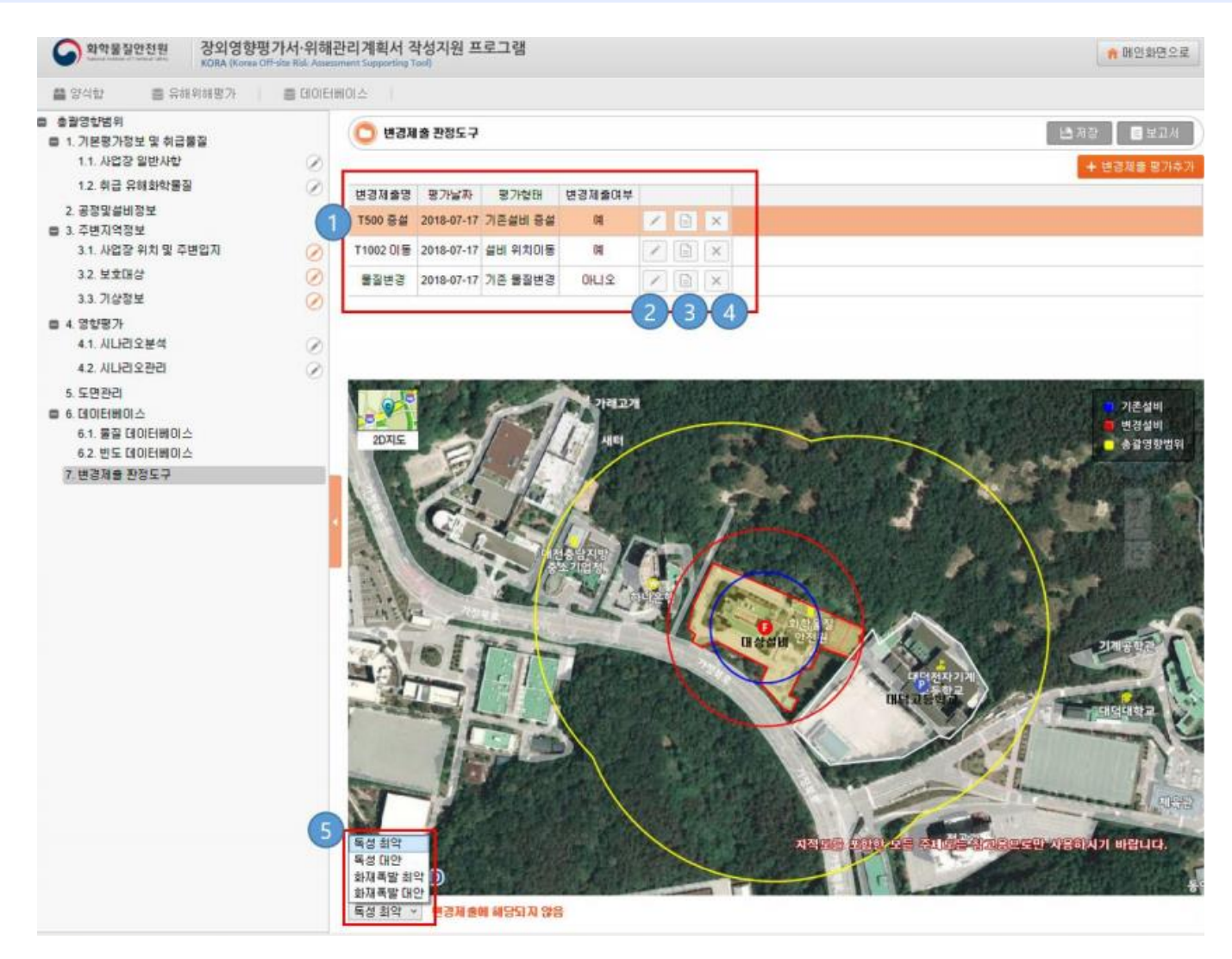

- 1. 등록된 변경제출 판정 현황을 클릭하면 아래 지도에 결과를 확인할 수 있다.
- 2. 수정 버튼을 클릭하여 해당 변경제출 판정 상세 정보를 수정할 수 있다.
- 3. 보고서 버튼을 클릭하여 해당 변경제출 판정 결과를 보고서 형태로 다운로드 할 수 있다.
- 4. 삭제 버튼을 클릭하여 해당 정보를 삭제한다.
- 5. 변경제출 판정 결과를 독성 최악/독성 대안/화재폭발 최악/화재폭발 대안의 4가지 경우의 결과로 확인할 수 있으며 4가지 경우 중 한가지라도 총괄영향범위(노란색)를 벗어나거나 변경전(파란색)보다 변경후(빨간색) 확대된 영향범위 내 보호대상이 포함되는 등 재제출 사유가 발생하면 장외영향 평가서를 변경 제출한다.

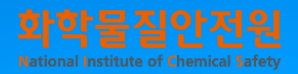

### ※ KORA 프로그램을 통한'장외영향범위 구분도'작성 방법

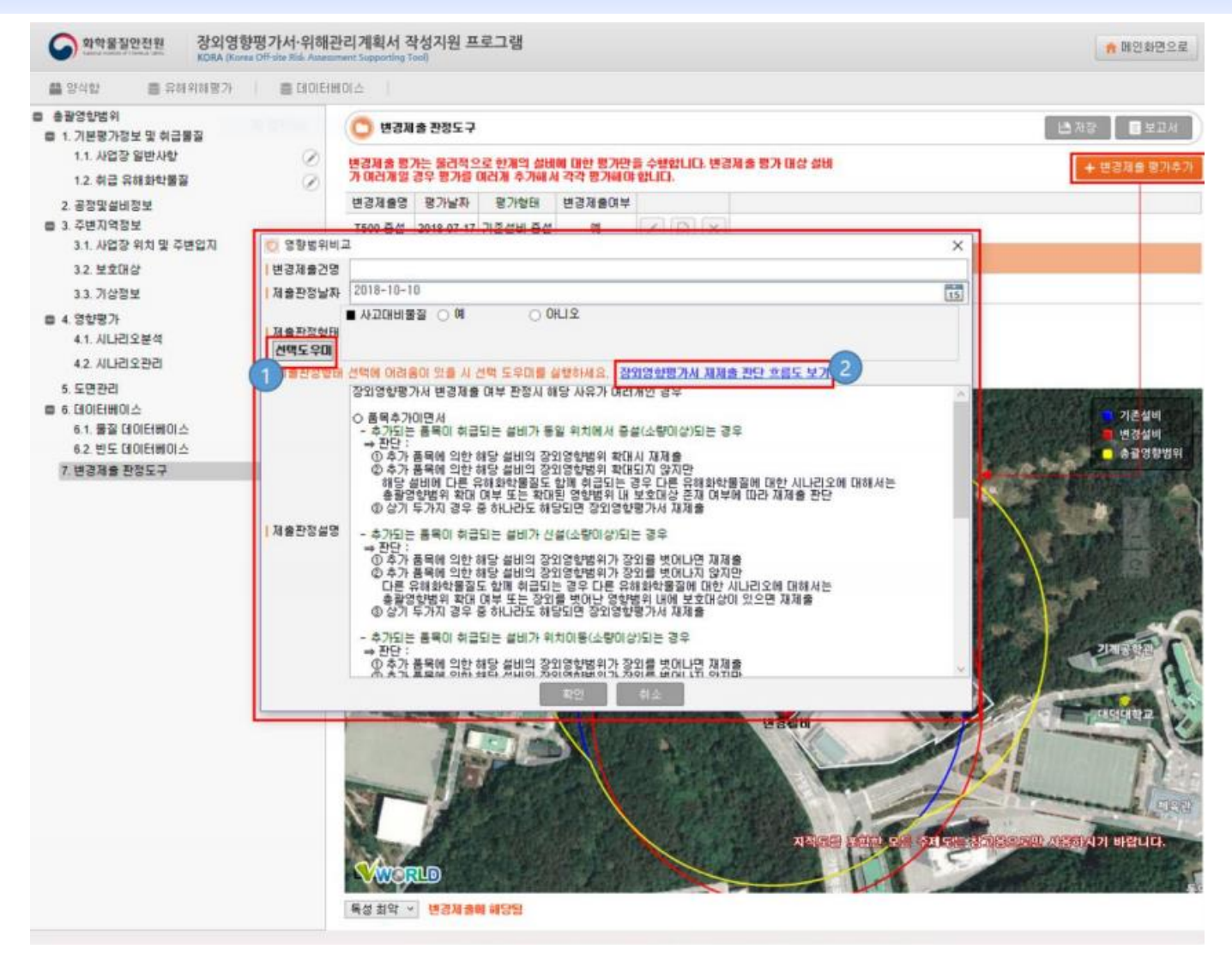

- 1. 사용자가 제출판정형태에 대하여 명확한 판단을 내리지 못할 경우 "선택도우미" 버튼을 클릭하여 제출판정 형태를 결정할 수 있다.
- 2. 장외영향평가서 재제출 판단 흐름도 보기 클릭 시 해당 정보를 파일로 다운로드 하여 참고할 수 있다.

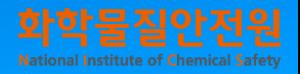

### ※ KORA 프로그램을 통한'장외영향범위 구분도'작성 방법

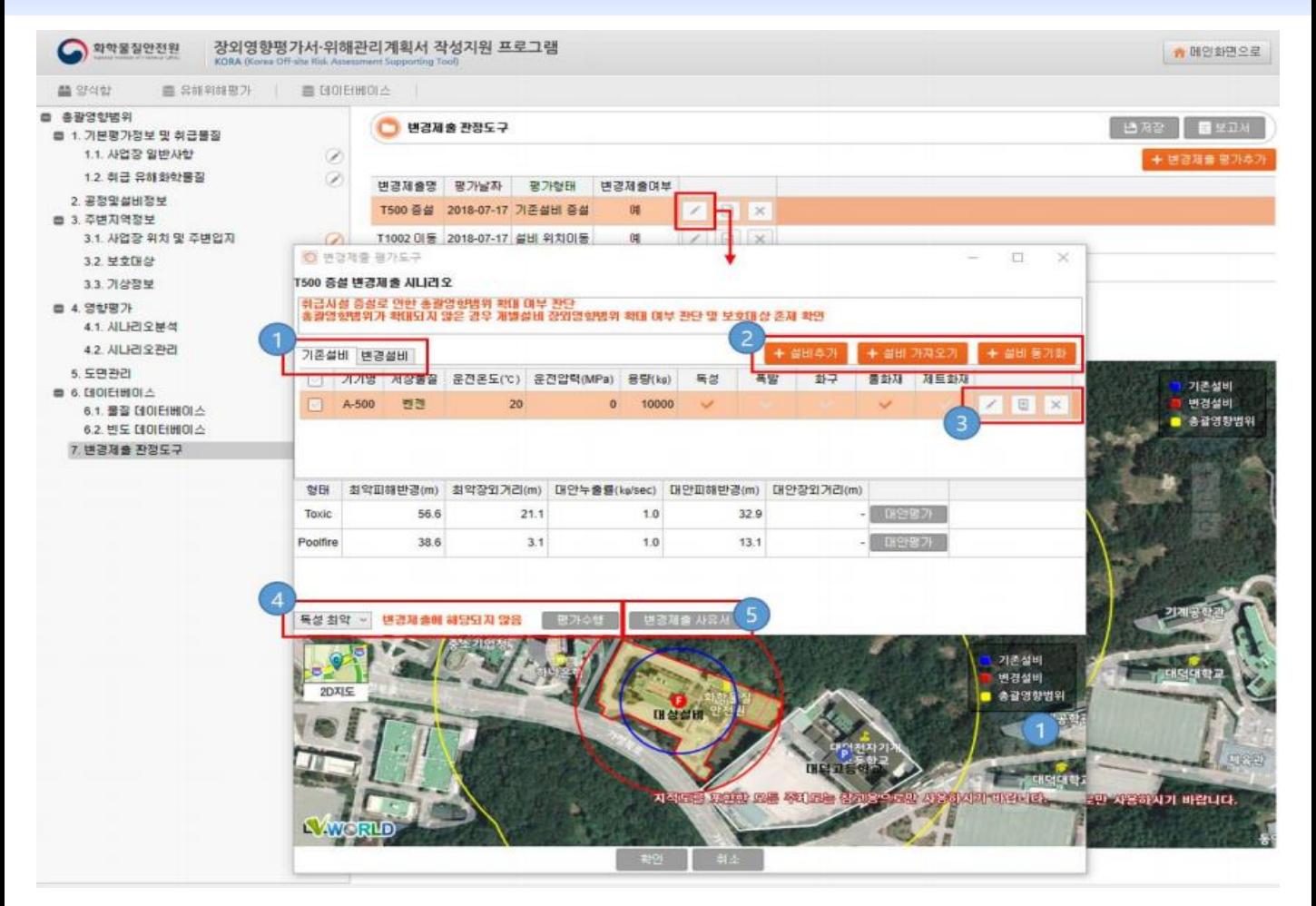

- 1. 기존설비 정보와 변경설비 정보를 입력한다.
- 2. 기존설비와 변경설비를 입력하는 방식으로 설비가 신규 설비일 경우 "+설비 추가" 버튼 을 클릭하여 신규설비정보 입력과 같이 정보를 입력한다. 보고서 내에 등록되어 있는 설비 중 선택하기 위하여 "+설비 가져오기" 버튼을 클릭하여 대상설비 가져오기를 통하여 설비를 선택한다. "+설비 동기화" 버튼 클릭 시 작성한 기존 설비와 변경설비의 정보가 동일하게 반영된다.
- 3. 수정 버튼을 클릭하여 변경설비의 내용으로 해당 정보를 수정한다. 복사 버튼을 클릭하여 등록한 설비를 추가한다. 삭제 버튼을 클릭하여 해당 정보를 삭제한다.
- 4. 평가수행 버튼을 클릭하여 등록한 설비들의 정보를 이용하여 변경제출 평가 결과를 브이월드 지도에서 바로 확인한다. 평가 결과는 독성 최악/독성 대안/화재폭발 최악/화재폭발 대안의 4가지 결과로 확인할 수 있다.
- 5. 변경제출 사유서 버튼을 클릭하여 해당 평가 결과를 보고서 형태로 다운로드 할 수 있다.

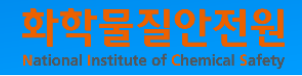

### ※'장외영향범위 구분도'에 따른 변경제출 판단 안내

#### ▶ '장외영향범위 구분도 ' 에 따른 변경제출 판단 예시1

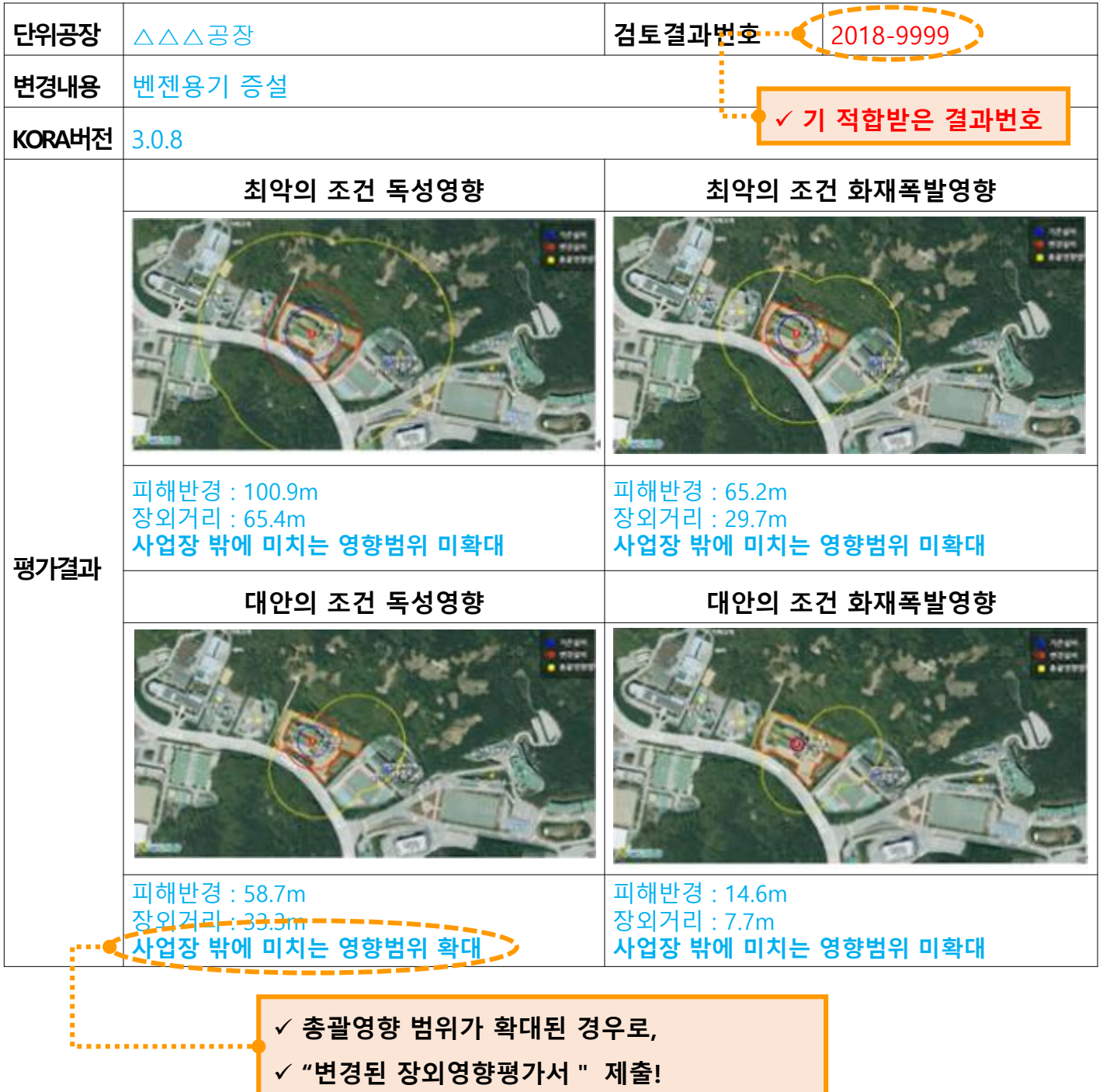

#### <장외영향범위구분도 비교 분석 표>

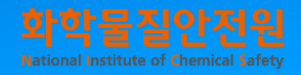

### ※'장외영향범위 구분도'에 따른 변경제출 판단 안내

#### ▶ '장외영향범위 구분도'에 따른 변경제출 판단 예시2

<장외영향범위구분도 비교 분석 표>

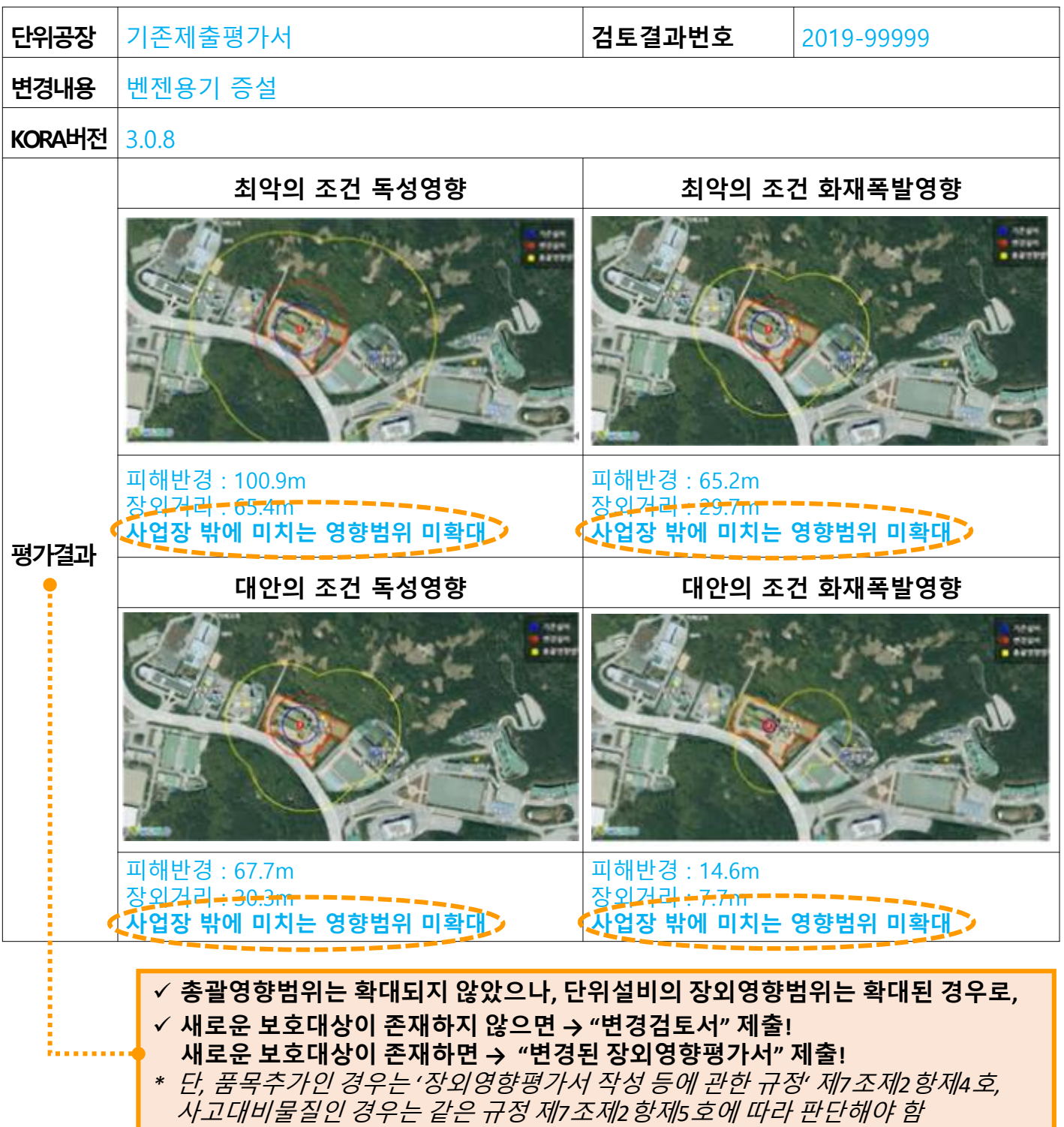

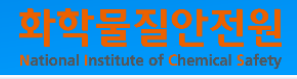

#### ※ 자료 다운로드 방법

**▶ 기타 변경제출안내 및 KORA(장외영향범위 구분도(총괄영향범위구분도) 작성) 사용방법 등은**

**"화학물질안전원 홈페이지 자료실"을 이용하면 자세한 설명 자료를 확인할 수 있습니다.**

**자료 다운로드 방법은 아래와 같습니다.**

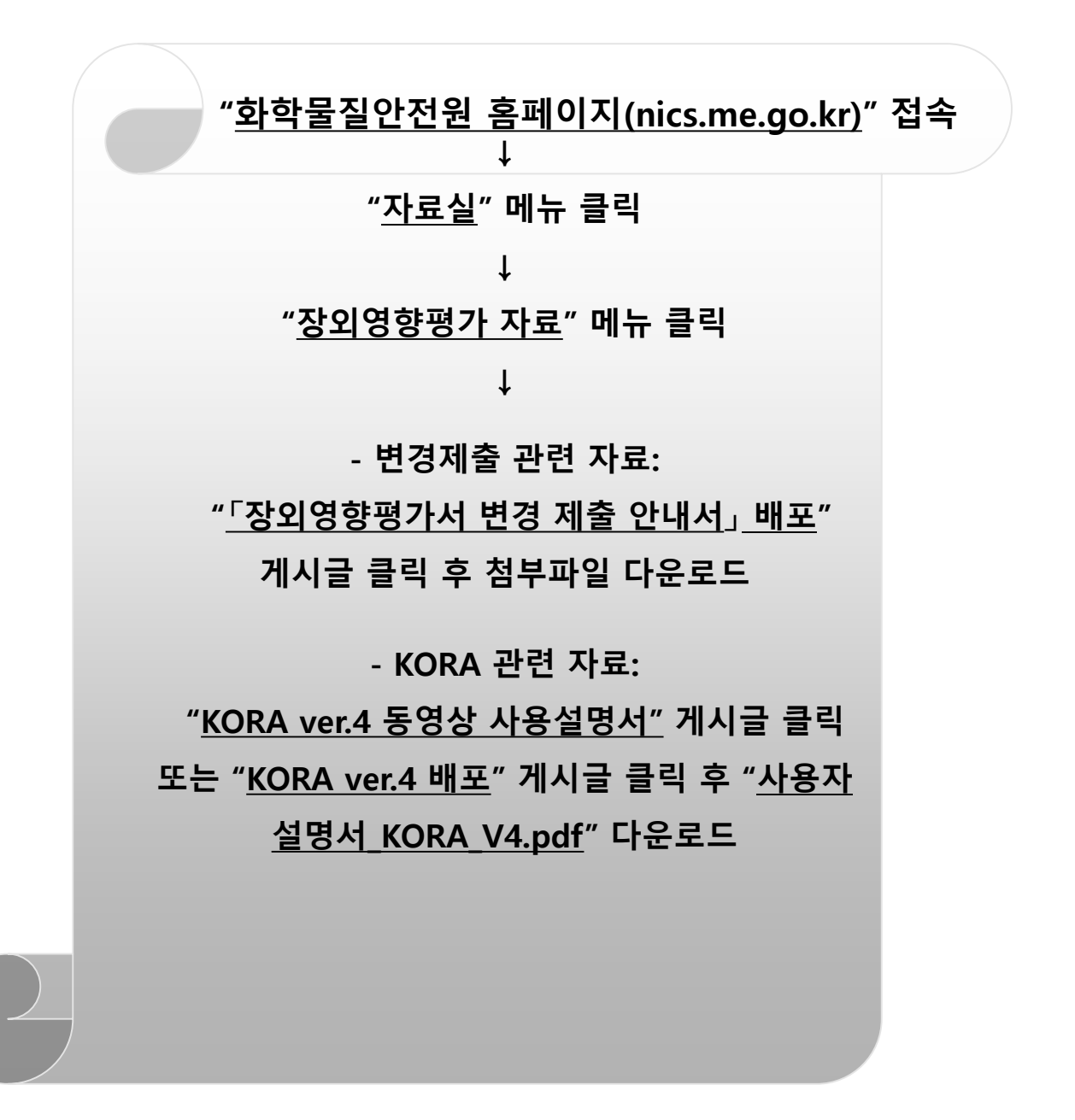